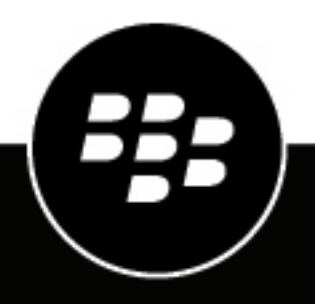

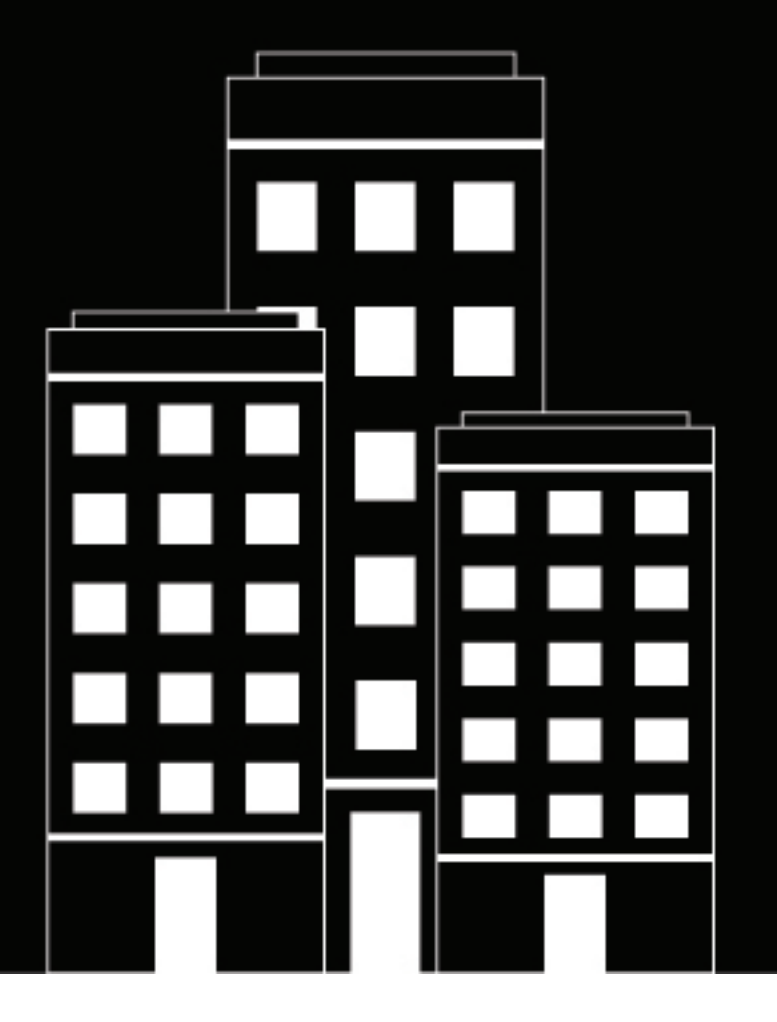

# **BlackBerry AtHoc Client de la synchronisation d'utilisateurs**

1.2

2024-04-22Z

# **Contents**

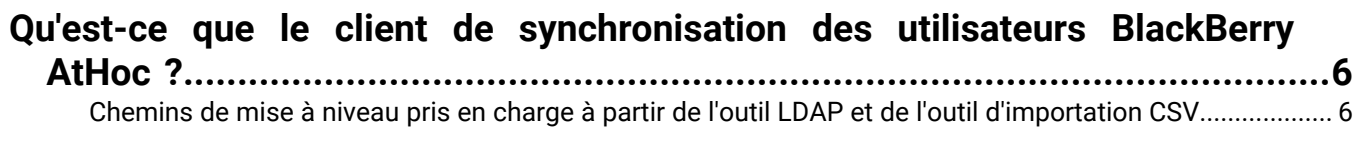

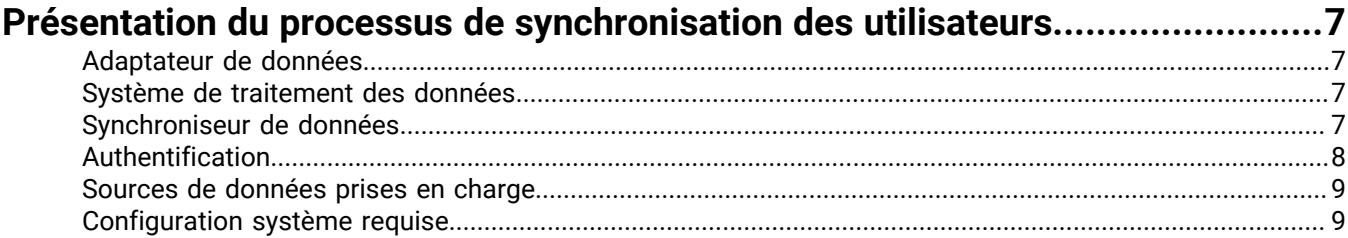

# **[Installer et configurer le client de synchronisation des utilisateurs BlackBerry](#page-10-0)**

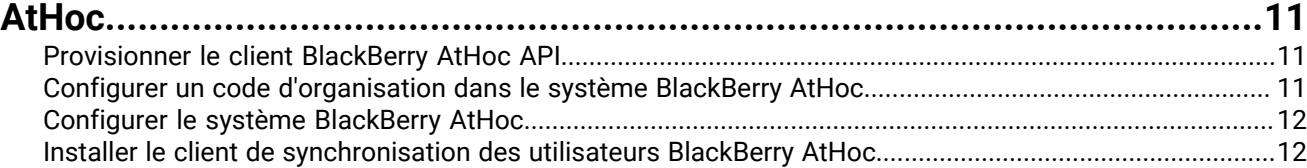

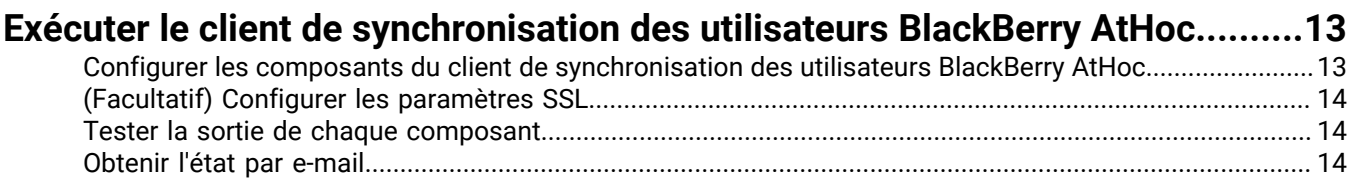

[Journalisation.......................................................................................................................................................](#page-14-0) 15

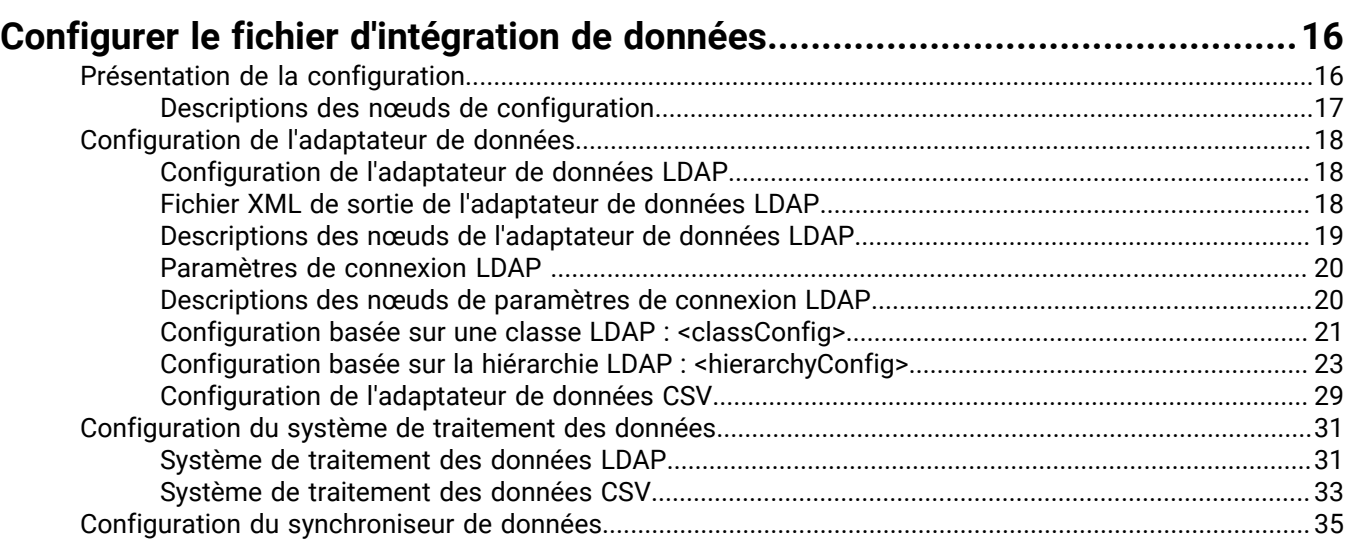

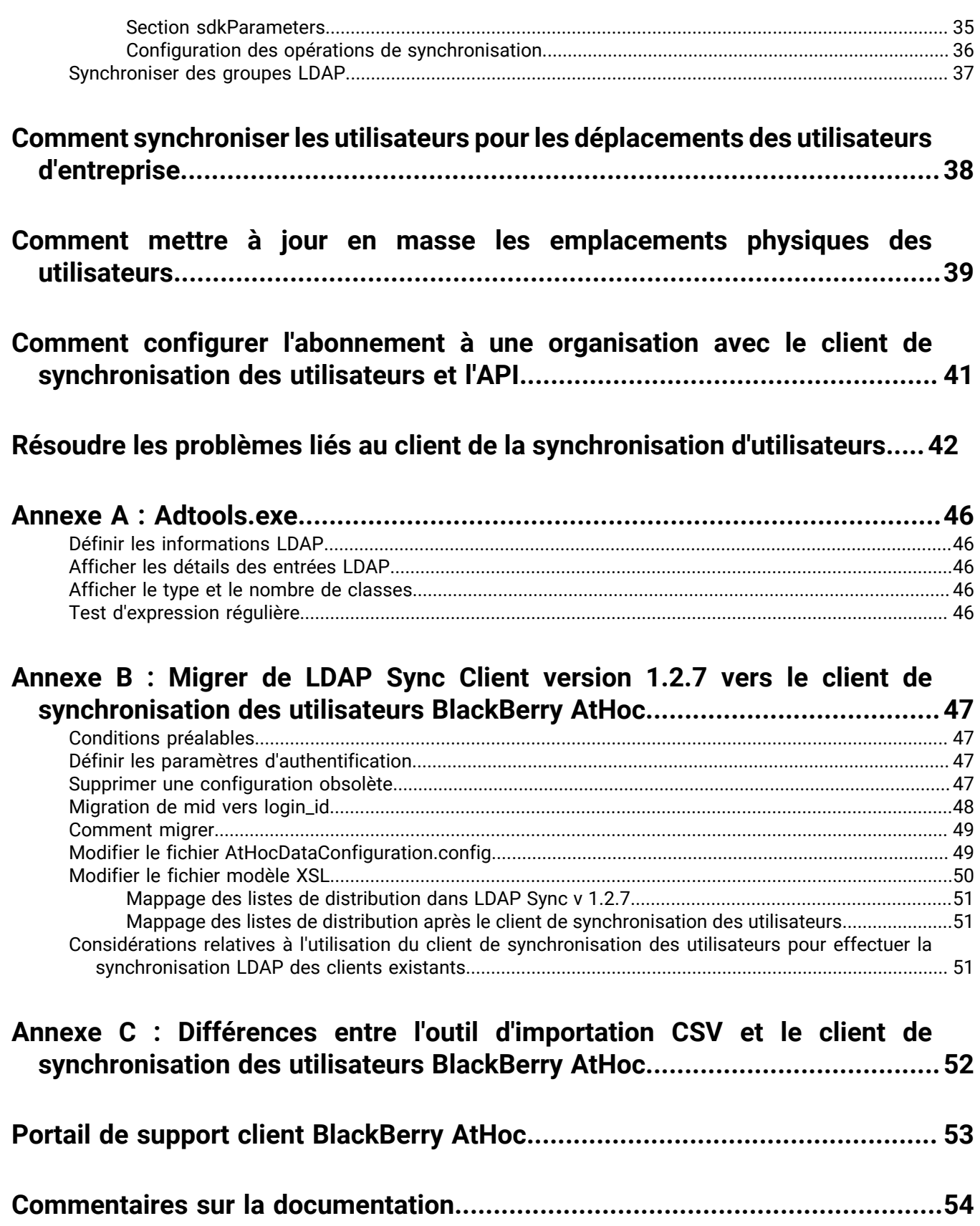

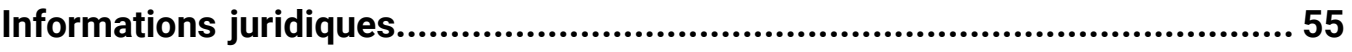

# <span id="page-5-0"></span>**Qu'est-ce que le client de synchronisation des utilisateurs BlackBerry AtHoc ?**

Le client de synchronisation des utilisateurs BlackBerry® Athoc® est un outil de ligne de commande qui vous permet de synchroniser les informations relatives aux utilisateurs d'une source de données LDAP ou d'un fichier .csv sur le système BlackBerry AtHoc. La synchronisation des coordonnées des utilisateurs avec une source externe permet de s'assurer que les informations relatives aux utilisateurs du système BlackBerry AtHoc sont à jour avec les sources externes et que les alertes critiques sont transmises aux utilisateurs concernés.

Le client de synchronisation d'utilisateurs BlackBerry AtHoc remplace le module d'intégration de données LDAP et l'outil d'importation CSV. Au lieu de fournir deux outils distincts, les fonctionnalités de ces outils sont fusionnées en un seul outil.

# <span id="page-5-1"></span>**Chemins de mise à niveau pris en charge à partir de l'outil LDAP et de l'outil d'importation CSV**

**LDAP 1.2.7** : Si vous procédez à une mise à niveau depuis LDAP 1.2.7, qui utilise le SDK, vous devez migrer vers la version 1.0.0 du Client de synchronisation des utilisateurs. Pour obtenir des instructions, reportez-vous à [Annexe B : Migrer de LDAP Sync Client version 1.2.7 vers le client de synchronisation des utilisateurs BlackBerry](#page-46-0) [AtHoc.](#page-46-0)

**LDAP 2.0** : Si vous procédez à une mise à niveau depuis LDAP 2.0, la configuration est entièrement compatible.

**Outil d'importation CSV** : Si vous procédez à une mise à niveau depuis l'outil d'importation CSV, vous devez suivre les étapes de configuration décrites dans ce document. Reportez-vous à la section [Annexe C : Différences entre](#page-51-0) [l'outil d'importation CSV et le client de synchronisation des utilisateurs BlackBerry AtHoc.](#page-51-0)

# <span id="page-6-0"></span>**Présentation du processus de synchronisation des utilisateurs**

Le client de synchronisation des utilisateurs BlackBerry AtHoc est une application de console Windows qui peut être exécutée par un utilisateur de domaine Windows ou un planificateur de tâches Windows. À l'aide d'ensembles de fichiers de configuration, l'outil client de synchronisation des utilisateurs peut obtenir des données à partir d'un fichier .csv ou d'un serveur LDAP, effectuer la transformation nécessaire à l'aide de fichiers XSL et synchroniser les données avec le système BlackBerry AtHoc. Il peut également envoyer des e-mails via la configuration SMTP aux destinataires spécifiés.

Le client de synchronisation des utilisateurs BlackBerry AtHoc peut être programmé par le planificateur de tâches Windows pour s'exécuter à un intervalle de temps spécifié ou être exécuté manuellement par un utilisateur.

L'outil traite les données à l'aide de trois composants : adaptateur de données, système de traitement des données et synchroniseur de données.

# <span id="page-6-1"></span>**Adaptateur de données**

L'adaptateur de données est un composant du client de synchronisation des utilisateurs capable d'accéder aux fichiers .csv conservés dans un dossier local ou sur un serveur LDAP distant accessible depuis l'emplacement d'exécution de l'outil. L'adaptateur de données utilise les entrées de configuration pour générer un fichier XML qui est ensuite utilisé par le [système de traitement des données.](#page-6-2)

# <span id="page-6-2"></span>**Système de traitement des données**

Le système de traitement des données est un composant du client de synchronisation des utilisateurs qui utilise le fichier XML intermédiaire généré par l'adaptateur de données et le fichier XSL que vous fournissez pour mapper les champs nécessaires de la source de données aux champs utilisateur de BlackBerry AtHoc. Vous pouvez écrire différentes logiques de transformation dans un fichier XSL externe afin de satisfaire vos besoins. Le système de traitement des données génère un fichier XML utilisable par le [synchroniseur de données.](#page-6-3)

# <span id="page-6-3"></span>**Synchroniseur de données**

Le synchroniseur de données est un composant du client de synchronisation des utilisateurs qui se sert du XML intermédiaire généré par le système de traitement des données et le prépare à être envoyé à l'interface API Web BlackBerry AtHoc.

Le diagramme suivant présente une présentation du processus de synchronisation avec interaction de configuration :

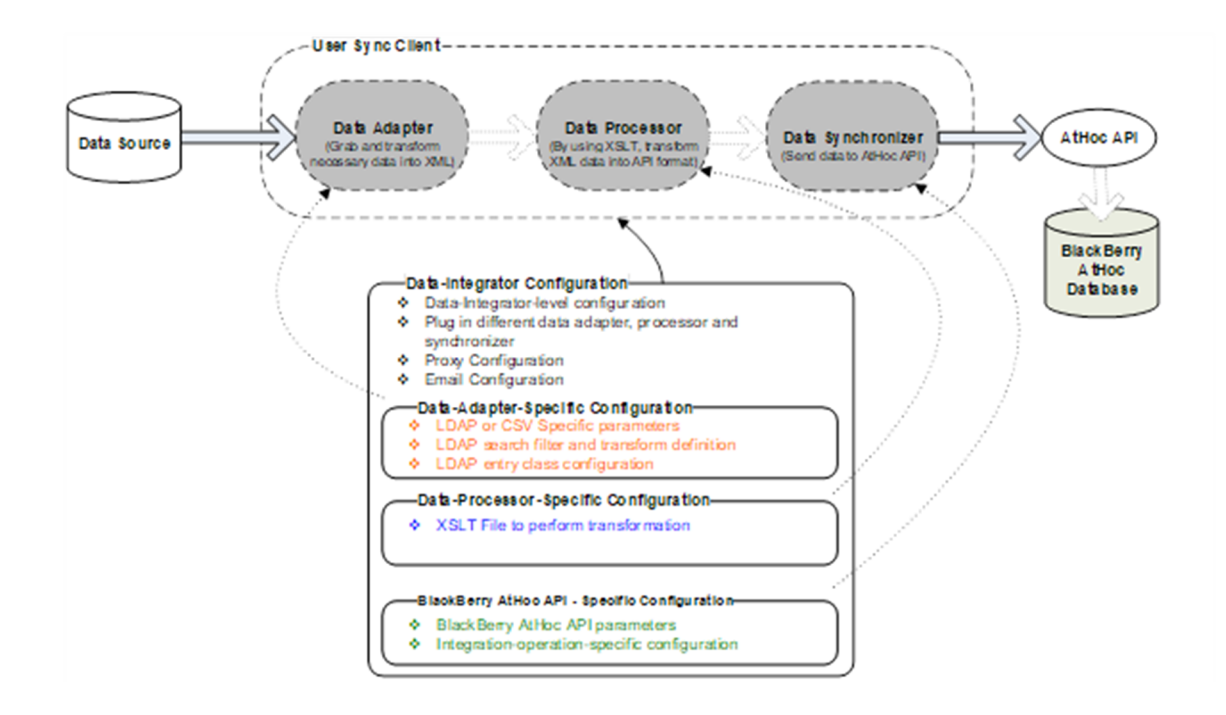

## <span id="page-7-0"></span>**Authentification**

Lorsque le client de synchronisation des utilisateurs est authentifié auprès du serveur d'authentification à l'aide du type d'octroi de mot de passe, ce client reçoit un jeton d'actualisation et un jeton d'accès. Le jeton d'actualisation est stocké dans la configuration du client de synchronisation des utilisateurs avec le paramètre <RefreshToken> dans les paramètres du SDK.

Les jetons d'accès contiennent les informations requises pour accéder directement à une ressource. Lorsqu'un client transmet un jeton d'accès à un serveur qui gère une ressource, ce serveur utilise les informations du jeton pour déterminer si le client est autorisé.

Les jetons d'actualisation contiennent les informations permettant d'obtenir un nouveau jeton d'accès. Lorsqu'un jeton d'accès est requis pour accéder à une ressource spécifique, un client peut utiliser un jeton d'actualisation afin d'obtenir un nouveau jeton d'accès émis par le serveur d'authentification. Les jetons d'actualisation sont utilisés lorsqu'un client tente d'accéder à une ressource pour la première fois et lorsque les jetons d'accès ont expiré.

Les jetons d'actualisation expirent au bout de 30 jours. Les jetons d'actualisation ont une durée de vie de 15 jours. Au bout de 30 jours, le client doit à nouveau s'authentifier, quelle que soit la durée de validité du jeton d'actualisation le plus récent acquis par l'application.

Après une première exécution, le client de synchronisation des utilisateurs supprime les lignes de nom d'utilisateur et de mot de passe de la configuration et les remplace par un jeton d'actualisation. Lors de chaque exécution suivante du client de synchronisation des utilisateurs, le jeton d'actualisation est utilisé pour obtenir un nouveau jeton d'accès auprès du serveur d'authentification et pour soumettre les charges utiles du client de synchronisation des utilisateurs au serveur de ressources.

Si le jeton d'actualisation expire, le client de synchronisation des utilisateurs utilise le nom d'utilisateur et le mot de passe pour rétablir automatiquement le jeton d'actualisation et le jeton d'accès. Le client de synchronisation des utilisateurs ne pourra pas rétablir automatiquement le jeton d'actualisation et le jeton d'accès si l'un des éléments suivants est modifié dans le système de gestion BlackBerry AtHoc : ID client, secret client, nom d'utilisateur, mot de passe et code d'organisation.

## <span id="page-8-0"></span>**Sources de données prises en charge**

Le client de synchronisation des utilisateurs BlackBerry AtHoc prend en charge les serveurs LDAP et les fichiers CSV comme sources de données. Lorsque vous utilisez un serveur LDAP comme source de données, vous pouvez synchroniser les utilisateurs, les hiérarchies et les listes de distribution de LDAP vers BlackBerry AtHoc. Une source de données CSV prend uniquement en charge la synchronisation des données utilisateur. Le tableau suivant répertorie les fonctionnalités des sources de données LDAP et CSV.

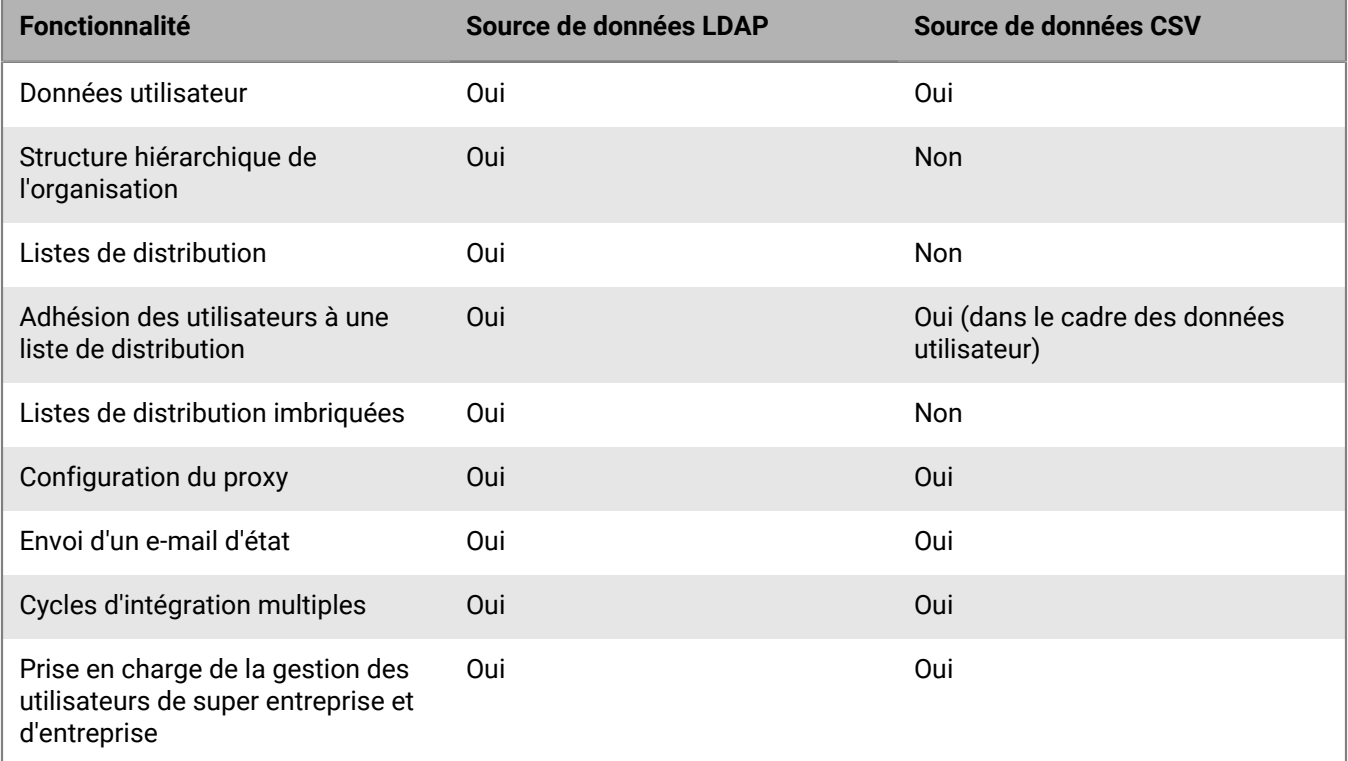

## <span id="page-8-1"></span>**Configuration système requise**

### **Système d'exploitation**

- Système d'exploitation client Windows Vista et versions ultérieures, ou système d'exploitation serveur Windows Server 2008 SP2 ou versions ultérieures
- Microsoft Framework .NET 4.7.2 et 6.0.x installés

### **Système BlackBerry AtHoc**

Version 7.9 ou ultérieure

### **Annuaire LDAP**

• Pour bénéficier d'une fonctionnalité de recherche complète, l'annuaire LDAP doit prendre en charge le contrôle des résultats mis en page de LDAP v3 (OID : 1.2.840.113556.1.4.319).

- Un annuaire LDAP qui ne prend pas en charge le contrôle des résultats mis en page dépend du paramètre de limite de taille des résultats de recherche du serveur d'annuaire. Par exemple, si le nombre d'utilisateurs au sein d'une unité d'organisation unique dépasse la limite de taille, le module de synchronisation LDAP n'obtient pas tous les utilisateurs dans l'unité d'organisation.
- Pour synchroniser les groupes LDAP, le serveur LDAP doit prendre en charge le contrôle des requêtes par attributs de LDAP v3 (OID : 1.2.840.113556.1.4.1504).

# <span id="page-10-0"></span>**Installer et configurer le client de synchronisation des utilisateurs BlackBerry AtHoc**

Pour installer et configurer le client de synchronisation des utilisateurs BlackBerry AtHoc, effectuez les tâches décrites dans les sections suivantes.

## <span id="page-10-1"></span>**Provisionner le client BlackBerry AtHoc API**

Le client de synchronisation des utilisateurs BlackBerry AtHoc utilise l'API BlackBerry AtHoc pour synchroniser les utilisateurs. Le client est authentifié à l'aide du protocole standard OAuth 2.0 avant d'autoriser l'accès aux API d'appel. Un ID client et un secret client doivent être provisionnés pour votre instance du client de synchronisation des utilisateurs BlackBerry AtHoc.

### **Avant de commencer :**

Pour provisionner le client BlackBerry AtHoc API, vous devez être administrateur d'organisation, administrateur d'entreprise ou administrateur système. Vous devez être un administrateur système pour activer une application provisionnée.

Cette tâche n'est pas nécessaire si vous disposez déjà d'un ID client et d'un secret client.

- **1.** Connectez-vous au système de gestion BlackBerry AtHoc en tant qu'administrateur d'organisation, administrateur d'entreprise ou administrateur système.
- **2.** Cliquez sur ...
- **3.** Dans la section **Configuration du système**, cliquez sur **Applications API**.
- **4.** Sur l'écran **Applications API**, cliquez sur **Nouvelle**.
- **5.** Sur l'écran **Nouvelle application API**, saisissez un nom pour l'intégration API.
- **6.** (Administrateurs système uniquement) En regard de **État**, sélectionnez **Activé**.
- **7.** Dans la section **Authentification**, définissez **Type d'autorisation** sur **Mot de passe**.
- **8.** Cliquez sur **Enregistrer**. Un message de réussite s'affiche, incluant l'ID client et le secret du client.
- **9.** Prenez note de l'ID client et du secret client affichés. Ceux-ci ne s'affichent qu'une seule fois et doivent être régénérés s'ils sont perdus.

## <span id="page-10-2"></span>**Configurer un code d'organisation dans le système BlackBerry AtHoc**

Le client de synchronisation des utilisateurs BlackBerry AtHoc a besoin du code d'organisation pour synchroniser les utilisateurs avec une organisation spécifique du système BlackBerry AtHoc. Procédez comme suit afin de configurer un code pour votre organisation dans le système de gestion BlackBerry AtHoc. Ce code d'organisation n'est pas transmis à PSS. si vous disposez déjà d'un code d'organisation dans PSS, utilisez-le pour effectuer cette tâche.

**Remarque :** Cette tâche n'est pas nécessaire si un code vous a déjà été fourni pour votre organisation.

- **1.** Connectez-vous au système de gestion BlackBerry AtHoc en tant qu'administrateur système.
- **2.** Accédez à l'organisation souhaitée.
- **3.** Cliquez sur ...
- **4.** Dans la section **Paramètres de base**, cliquez sur **Paramètres généraux**.
- **5.** Dans la section **Détails de l'organisation** de la page **Paramètres généraux**, saisissez le code d'organisation. N'utilisez pas d'espaces.
- **6.** Cliquez sur **Enregistrer**.

## <span id="page-11-0"></span>**Configurer le système BlackBerry AtHoc**

Pour configurer le système BlackBerry AtHoc, procédez comme suit :

- **1.** Créez tous les champs personnalisés à synchroniser et attribuez-leur des noms communs uniques.
- **2.** Créez un utilisateur doté d'autorisations d'opérateur.
- **3.** Attribuez au nouvel utilisateur le rôle de gestionnaire des utilisateurs finaux et tout autre rôle requis. Pour plus d'informations, reportez-vous à *[Matrice des rôles et autorisations BlackBerry AtHoc](https://docs.blackberry.com/content/dam/docs-blackberry-com/fr/enterprise/blackberry-athoc/athoc/roles-matrix/BlackBerry-AtHoc-roles-matrix.xlsx)*.
- **4.** Sélectionnez l'option **Compte de service** dans le nouveau profil utilisateur. La sélection de cette option empêche la désactivation ou la suppression automatique du compte, ou la révocation des permissions d'opérateur requises.

## <span id="page-11-1"></span>**Installer le client de synchronisation des utilisateurs BlackBerry AtHoc**

- **1.** Obtenez le dernier MSI du client de synchronisation utilisateur auprès du service client BlackBerry AtHoc.
- **2.** Exécutez le MSI en tant qu'administrateur.
- **3.** Suivez les invites pour installer le client de synchronisation des utilisateurs BlackBerry AtHoc dans le répertoire de votre choix.

Une fois installé, le client de synchronisation des utilisateurs BlackBerry AtHoc dispose de la structure suivante dans le répertoire installé :

- **Dossier** *bin* : Ce dossier contient les bibliothèques (DLL) nécessaires à l'exécution du client de synchronisation des utilisateurs BlackBerry AtHoc.
- **Dossier** *sample* : Ce dossier comporte deux sous-dossiers : **CSV** et **LDAP**. Chaque sous-dossier contient un fichier de configuration et plusieurs exemples de fichiers à titre de référence. Vous pouvez utiliser ces exemples de fichiers pour configurer le client de synchronisation des utilisateurs BlackBerry AtHoc pour les sources de données .csv ou LDAP.
- **Dossier** *tools* : Ce dossier contient d'autres outils utiles.
- • *Fichier AtHocDataIntegration.config* : Il s'agit du fichier de configuration principal du client de configuration des utilisateurs BlackBerry AtHoc, dans lequel vous pouvez spécifier les configurations de l'adaptateur de données, du processeur de données et du synchroniseur de données.
- *Fichier AtHocDataIntegrator.exe.config* : Il s'agit du fichier de configuration utilisé pour l'exécutable. Ne modifiez pas ce fichier.
- *Exécutable AtHocDataIntegrator.exe* : Il s'agit du fichier exécutable principal. Vous pouvez exécuter ce fichier manuellement ou via le planificateur de tâches Windows. Avant d'exécuter ce fichier, assurez-vous que vos configurations et vos fichiers XSLT sont en place.
- **Fichier XSL Sample.xslt** : Il s'agit d'un fichier utilisé pour convertir le fichier XML généré par l'adaptateur de données en fichier XML adapté au processeur de données. Cet exemple de fichier est destiné à l'adaptateur de données LDAP. Un fichier d'exemple pour .csv est présent dans le dossier sample/csv. Vous devez remplacer ce fichier par le fichier XSL qui correspond à vos exigences de transformation.

# <span id="page-12-0"></span>**Exécuter le client de synchronisation des utilisateurs BlackBerry AtHoc**

Cette section explique comment configurer le fichier de configuration d'intégration des données avant d'exécuter le client de synchronisation des utilisateurs BlackBerry AtHoc. Cette section décrit l'objectif et les résultats d'utilisation des trois principaux composants du client de synchronisation des utilisateurs BlackBerry AtHoc et fournit un exemple de code XML.

# <span id="page-12-1"></span>**Configurer les composants du client de synchronisation des utilisateurs BlackBerry AtHoc**

Le client de synchronisation des utilisateurs BlackBerry AtHoc comprend les composants suivants :

- **1. Adaptateur de données** : Accède à la source de données, .csv ou LDAP, pour obtenir les informations spécifiées par la configuration.
- **2. Système de traitement des données** : Utilise le fichier XSLT pour transformer les données XML dans un format BlackBerry AtHoc convivial et prépare les données pour le synchroniseur de données de l'API Web.
- **3. Synchroniseur de données de l'API Web** : Envoie des données à l'API Web BlackBerry AtHoc. Les données des utilisateurs sont réparties dans plusieurs paquets d'API Web afin d'adapter la capacité de l'interface d'API Web.
- **1.** Si nécessaire, configurez les paramètres du système pour la messagerie SMTP et les paramètres Proxy dans le fichier de configuration.
- **2.** Définir le chemin d'accès au dossier du fichier journal. Décidez si vous souhaitez enregistrer les fichiers XML intermédiaires. Vous devez utiliser la valeur false pour le nœud <deleteInterimFiles> lors de la première intégration.
- **3.** Désactivez toutes les sections en définissant l'attribut enabled sur false. Cette configuration vous permet de tester chaque composant séparément en les activant, si besoin.
- **4.** Configurez la section de l'adaptateur de données du fichier d'intégration sous le nœud <dataAdapter>. Définissez l'attribut enable sur le nœud <dataAdapter> sur true. Configurez tous les autres nœuds sous ce nœud en fonction des besoins.
- **5.** Exécutez le fichier AtHocDataIntegrator.exe.
- **6.** Vérifiez le fichier de sortie XML produit par l'intégrateur de données.
- **7.** Si tout semble correct dans la sortie XML, créez un fichier XSLT pour écrire la logique de transformation du fichier généré par l'intégrateur de données.
- **8.** Spécifiez le chemin d'accès au fichier XSLT.
- **9.** Exécutez à nouveau le fichier AtHocDataIntegrator.exe.
- **10.**Vérifiez le fichier de sortie XML produit par le processeur de données.
- **11.**Configurez le nœud <dataSynchronizer> en fonction des besoins.
- **12.**Définissez l'attribut enable sur true.
- **13.**Exécutez à nouveau le fichier AtHocDataIntegrator.exe.
- **14.**Si tout est correct, les utilisateurs, les hiérarchies et les listes de distribution doivent être correctement synchronisés.

### **À la fin :**

Pour de plus amples informations sur la configuration du client de synchronisation des utilisateurs BlackBerry AtHoc pour une source de données .csv ou LDAP, reportez-vous à [Configurer le fichier d'intégration de données](#page-15-0).

## <span id="page-13-0"></span>**(Facultatif) Configurer les paramètres SSL**

Par défaut, le client de synchronisation des utilisateurs BlackBerry AtHoc utilise les protocoles SSL par défaut du système d'exploitation en commençant par la dernière version pour communiquer avec le serveur. Par exemple TLS 1.2, TLS 1.1, TLS 1.0. Si nécessaire, vous pouvez configurer le client de synchronisation des utilisateurs pour inclure ou exclure des protocoles SSL spécifiques en mettant à jour le nœud <appSettings> dans le fichier AtHocDataIntegrator.exe.config.

Pour spécifier un ordre personnalisé pour les protocoles de sécurité, ajoutez les paramètres suivants au fichier AtHocDataIntegrator.exe.config :

```
<appSettings>
<add key="SecurityProtocols.exclude" value="ssl3,tls,tls11" />
<add key="SecurityProtocols.include" value="Tls12" />
```
Pour utiliser les protocoles du système d'exploitation par défaut à des fins de communication avec le serveur client sans configurer de protocoles spécifiques, ajoutez les paramètres suivants au fichier AtHocDataIntegrator.exe.config :

```
<appSettings>
<add key="SecurityProtocols.exclude" value=" " />
<add key="SecurityProtocols.include" value=" " />
```
Vous devez spécifier les instructions include et exclude pour configurer des protocoles spécifiques. Par exemple, les configurations suivantes ne sont pas autorisées :

```
<appSettings>
<add key="SecurityProtocols.exclude" value=" " />
<add key="SecurityProtocols.include" value=" Tls12" />
<appSettings>
<add key="SecurityProtocols.exclude" value="ssl3,tls,tls11" /> 
<add key="SecurityProtocols.include" value=" " />
```
## <span id="page-13-1"></span>**Tester la sortie de chaque composant**

Vous pouvez tester la sortie de chaque composant en définissant le nœud <deleteInterimFiles> sur false et en activant chaque section de manière incrémentielle en définissant enable=true. Cela génère les fichiers XML intermédiaires dans le dossier que vous avez spécifié pour <tempFolderPath> sous le nœud <systemSettings>.

## <span id="page-13-2"></span>**Obtenir l'état par e-mail**

Le client de synchronisation des utilisateurs peut envoyer un e-mail après chaque exécution en utilisant les informations que vous avez fournies concernant le serveur SMTP. Pour envoyer un e-mail, vous devez disposer des informations suivantes :

- Adresse du serveur SMTP
- Nom d'utilisateur et mot de passe pour le serveur SMTP
- Adresses e-mail des destinataires
- Adresse e-mail à partir de laquelle vous souhaitez envoyer un e-mail

### • Nom de l'expéditeur

Vous pouvez configurer ces options dans le fichier de configuration, sous le nœud <userMailService> situé sous <systemSettings>.

## <span id="page-14-0"></span>**Journalisation**

Chaque exécution du client de synchronisation des utilisateurs BlackBerry AtHoc génère un fichier journal nommé à l'aide de l'horodatage et de l'extension .log. Le fichier journal est placé dans le dossier temporaire spécifié par la configuration. Ce fichier journal contient des informations de traitement détaillées. En outre, le module LDAP génère une entrée de journal des évènements système pour signaler le résumé du processus et les informations d'erreur. La source de l'entrée du journal des évènements est AtHoc::DataIntegration.

# <span id="page-15-0"></span>**Configurer le fichier d'intégration de données**

Le client de synchronisation des utilisateurs BlackBerry AtHoc utilise un fichier de configuration XML, AtHocDataIntegration.config, pour configurer les différents composants du client. Ce fichier est généralement conservé dans le même dossier que le fichier AtHocDataIntegrator.exe. Vous pouvez modifier l'emplacement de ce fichier. Si vous souhaitez charger le fichier à partir d'un autre emplacement, indiquez le chemin complet du fichier comme argument lorsque vous exécutez le fichier AtHocDataIntegrator.exe.

# <span id="page-15-1"></span>**Présentation de la configuration**

Le code suivant décrit la structure du fichier de configuration. Chaque nœud de ce fichier XML est détaillé cidessous.

```
<AtHocDataIntegration>
   <systemSettings>
     <tempDataPath>tempdata/</tempDataPath>
     <deleteInterimFiles>true|false</deleteInterimFiles>
     <!—Other system settings goes here -->
   </systemSettings>
   <integrations>
     <!-- One round integration -->
     <integration>
       <dataAdapter assembly="AtHoc.DataIntegration.dll"
  class="AtHoc.DataIntegration.Adapter.ActiveDirectory.AdDataAdapter"
                    outputFile="adapter.xml">
         <!-- Data-Adapter-Specific configuration -->
       </dataAdapter>
       <dataProcessor assembly="AtHoc.DataIntegration.dll"
                       class="AtHoc.DataIntegration.Processor.XsltDataProcessor"
                       inputFile="adapter.xml"
                       outputFile="processor.xml">
         <!-- Data-Processor-Specific configuration -->
       </dataProcessor>
       <dataSynchronizer assembly="AtHoc.DataIntegration.dll"
  class="AtHoc.DataIntegration.Synchronizer.Sdk.SdkDataSynchronizer"
                          inputFile="processor.xml">
         <!-- Data-Synchronizer-Specific configuration -->
       </dataSynchronizer>
     </integration>
```

```
 <!-- Another round integration -->
     <integration>
      \langle!-- ... -->
     </integration>
   </integrations>
</AtHocDataIntegration>
```
### <span id="page-16-0"></span>**Descriptions des nœuds de configuration**

**<AtHocDataIntegration>** : Nœud racine du fichier de configuration. Tous les autres nœuds doivent se trouver à l'intérieur de ce nœud.

**<systemSettings>** : Nœud dans lequel vous pouvez spécifier les paramètres généraux utilisés par le client de synchronisation utilisateur. Le nœud <systemSettings> comporte les sous-nœuds suivants :

- **<tempDataPath>** : Spécifie le chemin d'accès à l'emplacement de stockage temporaire des journaux et des fichiers intermédiaires.
- **<deleteInterimFiles>** : Indique si les fichiers temporaires doivent être supprimés à l'issue de l'intégration.
- **<proxy>** : Utilisé pour configurer les paramètres proxy. Le client de synchronisation des utilisateurs doit accéder aux URL de l'API Web hébergées dans le cloud (pour les déploiements cloud) afin que la synchronisation aboutisse. Si la stratégie de l'organisation exige l'utilisation d'un serveur proxy pour les connexions sortantes, vous pouvez configurer ces paramètres ici. Le nœud <proxy> comporte les sous-nœuds suivants :
	- **<url>** : URL du serveur proxy, fournie par l'administrateur de votre organisation.
	- **<port>** : Numéro de port utilisé pour le serveur proxy, fourni par l'administrateur de votre organisation.
	- **<username>** : Nom d'utilisateur du compte d'utilisateur du serveur proxy. Ce nom d'utilisateur vous est fourni par l'administrateur de votre organisation.
	- **<password isEncrypted="false">** : Mot de passe du compte d'utilisateur du serveur proxy, fourni par l'administrateur de votre organisation.
- **<useMailService>** : Ce nœud permet de configurer un serveur de messagerie SMTP pour l'envoi d'e-mails d'état. Le nœud <useMailService> comporte les sous-nœuds suivants :
	- **<smtpServer>** : Adresse du serveur de messagerie, fournie par l'administrateur de votre organisation.
	- **<username>** : Nom d'utilisateur du serveur de messagerie utilisé pour envoyer un e-mail.
	- **<password>** : Mot de passe du serveur de messagerie utilisé pour envoyer un e-mail.
	- **<recipient>** : Liste séparée par des points-virgules des destinataires de l'e-mail.
	- **<fromAddress>** : Adresse e-mail utilisée pour envoyer un e-mail.
	- **<fromName>** : Nom de l'expéditeur d'un e-mail.

**Integrations>** : Le nœud <integrations> contient des sections d'intégration composées de configurations destinées à l'adaptateur, au système de traitement et au synchroniseur de données.

**<integration>** : Le nœud <integration> comporte les sous-nœuds suivants :

- **<dataAdapter>** : Le nœud <dataAdapter> contient la configuration spécifique à l'adaptateur de données.
	- L'attribut « assembly » spécifie l'assembly .NET dans lequel se trouve l'adaptateur de données.
	- L'attribut « class » spécifie le nom complet de la classe de l'adaptateur de données.
	- L'attribut facultatif « outputFile » spécifie le nom du fichier XML vers lequel l'adaptateur de données exporte les données.
- **<dataProcessor>** : Le nœud <dataProcessor> contient la configuration spécifique au système de traitement des données.
- L'attribut « assembly » spécifie l'assembly .NET dans lequel se trouve le système de traitement des données.
- L'attribut « class » spécifie le nom complet de la classe du système de traitement des données.
- L'attribut facultatif « inputFile » spécifie le fichier à partir duquel le système de traitement des données lit les données.
- L'attribut facultatif « outputFile » spécifie le fichier vers lequel le système de traitement des données exporte les données.
- **<dataSynchronizer>** : Le nœud <dataSynchronizer> contient la configuration spécifique au synchroniseur de données.
	- L'attribut « assembly » spécifie l'assembly .NET dans lequel se trouve le synchroniseur de données.
	- L'attribut « class » spécifie le nom complet de la classe du synchroniseur de données.
	- L'attribut facultatif « inputFile » spécifie le fichier à partir duquel le synchroniseur de données lit les données.

**Remarque :** Les attributs « inputFile » et « outputFile » sont utiles pour tester une configuration, mais ne sont pas recommandés pour la production. Ces attributs peuvent spécifier un chemin relatif ou absolu. Si les attributs ne sont pas spécifiés, le client de synchronisation des utilisateurs génère des noms de fichiers basés sur l'horodatage et place les fichiers dans le dossier des données temporaires ou utilise le nom de fichier de l'étape précédente.

**Conseil :** Configurez plusieurs sections d'intégration pour synchroniser les données provenant de plusieurs sources.

## <span id="page-17-0"></span>**Configuration de l'adaptateur de données**

Le client de synchronisation des utilisateurs prend en charge les sources de données .csv et LDAP pour procéder à la synchronisation des utilisateurs. Les configurations sont différentes pour l'adaptateur de données CSV et l'adaptateur de données LDAP. Les sections suivantes décrivent les configurations relatives à chaque adaptateur de données.

### <span id="page-17-1"></span>**Configuration de l'adaptateur de données LDAP**

**Conseil :** Les valeurs de certains paramètres peuvent contenir des caractères non conformes au format XML. Cela se traduit par des erreurs qui, à défaut de désigner le caractère non conforme, désignent le numéro de ligne. Dans ce cas, la valeur du paramètre figurant sur cette ligne est entourée d'une section CDATA : <parameter\_name><![CDATA[value]]></parameter\_name>.

L'adaptateur de données LDAP prend en entrée les configurations spécifiées dans le fichier de configuration et produit une sortie XML dont la structure est prédéfinie. Dans le fichier de configuration, la configuration de l'adaptateur de données LDAP comporte trois nœuds de configuration principaux : <adParameters>, <hierarchyConfig> et <classConfig>. Chaque nœud de configuration peut comporter un ou plusieurs sous-nœuds. Ceux-ci sont décrits ci-dessous.

### <span id="page-17-2"></span>**Fichier XML de sortie de l'adaptateur de données LDAP**

L'adaptateur de données LDAP produit une sortie XML similaire à la suivante.

**Remarque :** La sortie XML dépend fortement de la configuration, mais produit une sortie dotée de la structure générale suivante.

```
<IntegrationData from="AdDataAdapter">
   <hynode type="TREE" name="ABC Inc.">
     <attributes>
```

```
 <lineage />
     </attributes>
     <hynode type="TREE" name="Custom Support">
       <attributes>
         <lineage>/</lineage>
       </attributes>
       <hynode type="USER" name="CSR A">
         <attributes>
           <lineage>/Custom Support/</lineage>
          <sn>A</sn>
           <givenname>CSR</givenname>
           <samaccountname>csr_a</samaccountname>
           <displayname>CSR A Chief</displayname>
           <objectclass>
             <value>user</value>
             <value>organizationalPerson</value>
             <value>person</value>
             <value>top</value>
           </objectclass>
           <userAccountControl>66050</userAccountControl>
         </attributes>
       </hynode>
       <hynode type="STATICLIST" name="All Users">
        <attributes>
     <lineage>/AtHoc Users/Security Groups/</lineage>
     <name>AtHoc Users</name>
     <groupType>-2147483646</groupType>
     <mail>AtHocUsers@athoc.com</mail>
     <description />
     <cn>AtHoc Users</cn>
         </attributes>
         <members>
     <member type="USER">
       <samaccountname>jsmith</samaccountname>
     </member>
     <member type="USER">
       <samaccountname>ksmith</samaccountname>
     </member>
     <member type="STATICLIST">
       <cn>Engineering Users</cn>
     </member>
     <member type="STATICLIST">
       <cn>Sales and Marketing Users</cn>
     </member>
        </members>
       </hynode>
     </hynode>
   </hynode>
</IntegrationData>
```
### <span id="page-18-0"></span>**Descriptions des nœuds de l'adaptateur de données LDAP**

- **<IntegrationData>** : Nœud de niveau supérieur contenant tous les sous-nœuds.
- **<hynode>** : Ce nœud représente l'une des entités suivantes : TREE, STATICLIST ou USER. Les nœuds TREE sont des nœuds de hiérarchie ou de groupe. Le nœud STATICLIST est destiné aux listes de distribution statiques. Le nœud USER est destiné à un utilisateur. <hynode> peut avoir d'autres nœuds <hynode> comme enfants.
- **<attributes>** : Chaque nœud <hynode> contient un nœud <attributes>. Les attributs spécifiés dans le fichier de configuration de chaque type de classe se trouvent sous le nœud <attributes>. Les nœuds situés sous le nœud <attributes> sont différents en fonction de la configuration et du type d'hynode. Reportez-vous à [Configuration basée sur une classe LDAP](#page-20-0) pour obtenir des instructions sur la manière de spécifier des attributs.
- **<members>** : Le nœud <members> est généralement présent pour <hynode type="STATICLIST">. Lorsqu'il est présent, ce nœud possède un ou plusieurs sous-nœuds <member> qui peuvent contenir type="USER" ou type="STATICLIST" pour indiquer si les membres de cette liste correspondent à des utilisateurs ou à d'autres listes imbriquées.

### <span id="page-19-0"></span>**Paramètres de connexion LDAP**

**<adParameters>** : Le nœud <adParameters> est utilisé pour configurer la connexion à l'annuaire LDAP et présente la structure suivante :

```
<adParameters>
     <server>LDAP_server[:port]</server>
      <username>username</username>
      <!--<password isEncrypted="true">CipherText</password>--> 
      //After first run below will change to this
      <password>ClearText</password> //First run 
      <authentication>
       Anonymous | Delegation | Encryption | FastBind | 
        None | ReadonlyServer | Sealing | Secure | 
        SecureSocketsLayer | ServerBind | Signing
      </authentication>
      <search>
       <pagingMode>none | paging</pagingMode>
      </search>
      <rootNodeDistinguishedName>
        LDAP Distinguished Name
      </rootNodeDistinguishedName>
   </adParameters>
```
### <span id="page-19-1"></span>**Descriptions des nœuds de paramètres de connexion LDAP**

• **<server>** : Adresse IP facultative ou nom du serveur LDAP. Ce champ peut être vide. S'il est vide, le module de synchronisation recherche le contrôleur de domaine par défaut. Pour un serveur LDAP sécurisé par SSL, vous devez spécifier le nom de domaine complet du serveur LDAP.

La spécification du port est facultative. Par défaut, le port du service LDAP est 389 et le port du service LDAP sécurisé par SSL est 636.

- **<username>** : Nom d'utilisateur du compte qui accède au serveur LDAP. Si le serveur n'est pas spécifié, le nom d'utilisateur est ignoré. Pour un serveur LDAP sécurisé par SSL, vous devez spécifier un nom d'utilisateur complet (FQDN). Par exemple, CN=User Common Name, OU=Admin Accounts, DC=SomeDomain, DC=com.
- **<password>** : Mot de passe du compte d'utilisateur qui accède au serveur LDAP. Si le serveur n'est pas spécifié, le mot de passe est ignoré.
- **<isEncrypted>** : Si le mot de passe est chiffré, sa valeur est true, sinon elle est false. La valeur par défaut est « false ».
	- Si l'attribut <isEncrypted> est manquant, l'application suppose que le mot de passe fourni est en texte clair. L'application chiffre le mot de passe et ajoute l'attribut <isEncrypted> avec la valeur « true ».
- Si l'attribut <isEncrypted> est défini sur true, l'application suppose que le mot de passe est déjà chiffré et ne fait rien.
- Si l'attribut <isEncrypted> est défini sur false, l'application suppose que le mot de passe est en texte clair et le chiffre. L'application chiffre le mot de passe, puis définit l'attribut <isEncrypted> sur true et remplace le texte clair par du texte chiffré.
- **<authentication>** : (Facultatif) Combinaison de types d'authentification utilisés pour accéder au serveur LDAP. Il peut s'agir d'une combinaison des types suivants (non sensibles à la casse) :
	- Anonyme
	- **Delegation**
	- **Encryption**
	- FastBind
	- Aucun
	- **ReadonlyServer**
	- **Sealing**
	- Secure
	- SecureSocketsLayer
	- ServerBind
	- Signing

Le type d'authentification par défaut est « Secure ». Si vous combinez plusieurs types, utilisez une barre verticale (|) pour les séparer. Par exemple, « Secure | Fastbind ».

### **Cas d'utilisation courant**

- Pour les opérations Microsoft Active Directory standards, il n'est pas nécessaire de spécifier le type d'authentification.
- Pour LDAP sécurisé par SSL, utilisez « SecureSocketsLayer ».
- **<search>** : (Facultatif) Spécifie les paramètres relatifs aux requêtes LDAP. Actuellement, il n'existe qu'un seul paramètre.
- **<pagingMode>** : Indique comment utiliser le contrôle de la pagination dans une recherche LDAP. Sélectionnez l'un des modes suivants (non sensible à la casse) :
	- **Aucune** : N'utilise pas la pagination. Ce mode est généralement réservé à un répertoire Sun, qui ne prend pas en charge un contrôle de résultat paginé. Ce mode dépend de la configuration de la limite de taille du serveur LDAP. Si cette limite est inférieure au nombre d'éléments d'une seule OU, le module LDAP obtient des éléments jusqu'à la limite de taille du serveur.
	- **Paging** : Ce mode s'applique à tous les serveurs LDAP qui prennent en charge le contrôle de la recherche par résultats paginés (OID : 1.2.840.113556.1.4.319). Il s'agit du mode par défaut à utiliser pour Microsoft Active Directory.
- **<rootNodeDistinguishedName>** : Nom unique de l'entrée LDAP correspondant au nœud racine de la hiérarchie. S'il est manquant ou vide, le module de synchronisation obtient la hiérarchie à partir de la racine de l'annuaire LDAP.

### <span id="page-20-0"></span>**Configuration basée sur une classe LDAP : <classConfig>**

**Important :** L'attribut utilisé pour le mappage du champ login\_id doit contenir memberExport="true". Le client de synchronisation des utilisateurs utilise login\_id comme clé principale pour mapper les utilisateurs et les listes de distribution. Vous devez avoir défini memberExport="true" pour l'attribut LDAP que vous souhaitez utiliser en tant que login\_id

• **<classConfig>** : Ce nœud est utilisé pour mapper les types de nœuds LDAP et les types de nœuds de la hiérarchie BlackBerry AtHoc. L'adaptateur de données LDAP produit l'un des trois types de nœuds suivants : USER, TREE et STATICLIST.

Pour afficher l'exemple de sortie généré par l'adaptateur de données LDAP, consultez samples/ldap/sampleoutput-LDAP-data-adapter.xml dans le dossier d'installation du client de synchronisation d'utilisateurs.

L'exemple suivant illustre la structure du nœud <classConfig> :

```
<!-- CLASS CONFIG
To map the LDAP object of the given object class to a BlackBerry AtHoc entity,
 user, or tree; to define which LDAP attributes of a given object class are
 returned.
 Attributes 
 objectClass : LDAP object class
  type : BlackBerry AtHoc entity type; could be "USER" or "TREE"
 nameAttribute : Specify the value of the LDAP attribute to
                  be used as the name in resulting hierarchy. 
-->
<classConfig>
   <class objectClass="user" type="USER">
     <attributes>
       <!--login_id-->
       <attribute memberExport="true">samaccountname</attribute>
       <!--last name-->
       <attribute>sn</attribute>
       <!--first name-->
       <attribute>givenname</attribute>
       <!--display name-->
       <attribute>displayname</attribute>
       <attribute>userAccountControl</attribute>
       <attribute multiValued="true">objectclass</attribute>
     </attributes>
   </class>
   <class objectClass="group" type="STATICLIST">
     <attributes>
       <attribute memberExport="true">cn</attribute>
       <attribute>name</attribute>
       <attribute>description</attribute>
    </attributes>
    </class>
   <class objectClass="*" type="TREE" />
</classConfig>
```
• **<class>** : Le sous-nœud <class> situé sous <classConfig> est utilisé pour mapper une classe d'objets spécifique dans LDAP à l'un des nœuds USER, STATICLIST ou TREE dans la sortie produite par l'adaptateur de données LDAP. Pour mapper une classe d'objets spécifique, définissez la valeur de l'attribut objectClass sur les classes d'objets définies dans LDAP. Spécifiez le type d'adaptateur de données LDAP dans l'attribut type. Par exemple, <class objectClass="user" type="USER"> mappe les utilisateurs dans LDAP au nœud USER dans la sortie de l'adaptateur de données LDAP.

Le nœud <class> dispose du sous-nœud suivant :

• **<attributes>** : Ce sous-nœud est utilisé pour encapsuler les attributs que vous souhaitez récupérer pour cette classe d'objets depuis LDAP. Vous pouvez disposer de plusieurs sous-nœuds <attribute> sous le nœud <attributes>. Chaque nœud <attribute> spécifie un attribut LDAP à récupérer. L'attribut facultatif « multiValued » spécifie le renvoi de plusieurs valeurs pour cet attribut LDAP. L'attribut facultatif « memberExport » indique que l'attribut actuel doit être exporté en tant qu'attribut de membre de liste statique.

Le code de configuration affiché ci-dessus indique au module de synchronisation de mapper les utilisateurs LDAP aux nœuds d'utilisateurs et de mapper toutes les autres entrées LDAP aux nœuds d'arborescences.

Cette section définit également les attributs LDAP personnalisés qui doivent être récupérés et placés dans le XML de sortie de l'adaptateur de données LDAP.

### <span id="page-22-0"></span>**Configuration basée sur la hiérarchie LDAP : <hierarchyConfig>**

Le nœud <hierarchyConfig> contient des définitions de filtres de recherche qui permettent de créer des filtres pour les recherches LDAP ainsi que des définitions de transformations qui permettent à l'adaptateur de données LDAP de transformer l'arborescence hiérarchique qui en résulte. Le segment XML suivant présente un exemple de configuration de la hiérarchie :

```
<!-- Hierarchy-based configuration example -->
    <hierarchyConfig>
       <filters>
         <filter type="xxx" inheritable="true">…</filter>
         <filter type="xxx" inheritable="false">…</filter>
         <filter type="xxx" inheritable="true">…</filter>
       </filters>
       <transforms>
         <transform type="xxx" inheritable="true">…</transform>
         <transform type="xxx" inheritable="false">…</transform>
       </transforms>
       <node name="IT Department">
         <filters>
           <filter type="xxx" inheritable="false">…</filter>
         </filters>
         <transforms>
           <transform type="xxx" inheritable="true">…</transform>
         </transforms>
         <node name="Web Team">
           <filters>
             <filter type="xxx" inheritable="false">…</filter>
           </filters>
           <transforms>
             <transform type="xxx" inheritable="true">…</transform>
           </transforms>
         </node>
       </node>
     </hierarchyConfig>
```
**<hierarchyConfig>** : Le nœud <hierarchyConfig> correspond à l'entrée racine de la hiérarchie qui est spécifiée dans la section <adParameters>. Chaque nœud <node name="xxx"> correspond à l'un des descendants de l'entrée racine LDAP dont le nom commun est « xxx ». La relation hiérarchique entre ces nœuds est définie par leur position relative dans le fichier XML. L'attribut « name » de chaque nœud doit être identique au nom commun de l'entrée LDAP correspondante. Des branches de l'arborescence peuvent manquer, mais si un nœud enfant apparait dans cette configuration de la hiérarchie, le chemin de l'arborescence menant au nœud racine doit être complet et identique à celui de l'annuaire LDAP.

Chaque nœud peut comporter ses propres définitions de filtres et de transformations. Celles-ci sont placées dans les balises <filters> et <transforms>. Ne copiez pas l'ensemble de l'arborescence LDAP dans cette section de configuration et ne définissez pas de filtres et de transformations spécifiques pour tous les nœuds. Cette section de configuration est basée sur l'héritage. En définissant la valeur d'attribut appropriée, les filtres ou transformations définis dans un nœud peuvent être hérités par ses nœuds enfants, et ceux-ci prennent effet s'ils sont applicables à un nœud enfant spécifique.

Vous devez définir des <filters> et <transforms> spécifiques à un nœud et non héritables, mais définir des <filters> et <transforms> communs dans un nœud de haut niveau et les appliquer à l'ensemble de sa sousarborescence.

#### **Définitions des filtres de recherche**

La balise de début de la définition du filtre est <filter>. Les filtres sont directement utilisés pour créer un filtre LDAP qui recherche les nœuds enfants directs du nœud actuel. Les filtres excluent les entrées LDAP inutiles telles que les imprimantes, les ordinateurs et les contacts. Il existe trois types de filtres : attribut, date et LDAP.

#### **Exemples de filtres**

```
<filters>
   <!-- Filter 1 -->
   <filter type="attribute" target="objectclass" inheritable="true">
     <include>
       <value>user</value>
       <value>organizationalUnit</value>
       <value>container</value>
       <value>group</value>
     </include>
     <exclude>
       <value>computer</value>
     </exclude>
   </filter>
   <!-- Filter 2 -->
   <filter type="attribute" target="name" inheritable="true">
     <include>
       <value>*</value>
     </include>
     <exclude>
       <value>Computers</value>
      </exclude>
   </filter>
  \langle -- Filter 3 -->
   <filter type="attribute" target="name" inheritable="false">
      <exclude>
         <value>DB Servers</value>
         <value>Web Servers</value>
      </exclude>
   </filter>
  \left\langle -1 - 1\right\rangle Filter 4 \left\langle -2 \right\rangle <filter type="date" target="whenchanged" inheritable="true">
      <applicableClasses>
         <class>user</class>
      </applicableClasses>
      <from>7/1/2017</from>
      <to>07/18/2017</to>
      <within>1</within>
   </filter>
   <!-- Filter 5 -->
   <filter type="LDAP" appliedClass="group" inheritable="true">
     <!-- Include exchange enabled group only -->
```

```
 <![CDATA[
      (&
     (max1=*) (!msexchhidefromaddresslists=TRUE)
\overline{\phantom{a}} ]]> </filter>
```
</filters>

Chaque filtre possède deux attributs XML obligatoires : « type » et « inheritable », et un attribut facultatif.

- **<type>** : Identifie le type de filtre. Les valeurs possibles sont les suivantes : attribut, date et LDAP.
- **<inheritable>** : Détermine si le filtre est hérité par les nœuds enfants. Les valeurs possibles sont les suivantes : « true » et « false ». Si un filtre est défini avec inheritable="true", il est exécuté sur rootDistinguishedNode et tous les sous-nœuds. S'il est défini sur false, il n'est exécuté que sur rootDistinguishedNode.
- **<appliedClass>** : Spécifie la classe d'objet LDAP sur laquelle appliquer le filtre actuel. Si aucune classe n'est spécifiée, le filtre s'applique à toutes les classes d'objets. Par exemple, pour exécuter un filtre sur les objets d'utilisateur et ne pas l'appliquer aux objets de groupe, définissez appliedClass="user".

### **Filtre d'attributs**

Les cibles applicables du filtre d'attributs sont les attributs des entrées LDAP. Chaque entrée LDAP (y compris l'utilisateur, l'unité organisationnelle, le conteneur, le groupe et le contact) dispose d'un ensemble d'attributs qui stockent les informations pour l'entrée. Les ensembles d'attributs peuvent varier selon les entrées LDAP.

Le filtre d'attributs possède un attribut XML nommé « target » qui identifie l'attribut de l'entrée LDAP à laquelle les filtres sont appliqués. La valeur de « target » doit correspondre au nom exact d'un des attributs de l'entrée LDAP. Si ce nom est différent, le filtre ne prend pas effet.

Identifiez l'ensemble d'attributs LDAP à l'aide de l'application utilitaire AdTools. exe fournie. Pour le processus de synchronisation, les attributs LDAP les plus utiles sont « name » et « objectclass ».

La définition XML du filtre d'attributs peut comprendre deux sous-sections, <include> et <exclude>, qui définissent eux-mêmes plusieurs nœuds <value>.

La section <include> identifie les nœuds LDAP enfants dont l'attribut cible (avec des valeurs définies) est inclus dans les résultats de la recherche. Notez que la valeur « \* » est un caractère générique qui correspond à n'importe quelle valeur. Une section <include> manquante ou vide inclut toutes les valeurs par défaut. Les valeurs vides telles que <value></value> sont ignorées.

La section <exclude> a l'effet inverse de la section <include>. La section <exclude> identifie les nœuds LDAP enfants dont l'attribut « target » (avec des valeurs définies) est exclu. La valeur « \* » n'a aucune signification dans ce contexte. Toutefois, si la valeur « \* » est définie ou héritée dans la section <include>, la définition de « \* » dans la section <exclude> déclenche la suppression de la valeur « \* » dans les sections <include> et <exclude>. Une section <exclude> manquante ou vide, ou l'absence de valeur définie, n'exclut rien. Les valeurs vides sont ignorées.

Lors du traitement de synchronisation d'un nœud, avant d'appliquer des filtres d'attributs, tous les filtres d'attributs applicables (définis dans ce nœud ou hérités des parents) présentant le même attribut LDAP ciblé sont fusionnés pour éliminer les définitions de valeurs redondantes et conflictuelles.

Voici des exemples de segments XML.

• Le **filtre 1** inclut l'entrée LDAP dont les valeurs « objectclass » (un type d'entrée LDAP) sont : « user », « container », « organizationalUnit » et « group ». Actuellement, seul le nœud d'arborescence (organizationalUnit, conteneur), et user et group (liste statique) sont synchronisés, de sorte que toutes les entrées LDAP d'autres types sont exclues dans l'arborescence hiérarchique qui en résulte. Le filtre 1 peut être hérité et s'applique donc à tous les nœuds enfants.

```
<!-- Filter 1 -->
           <filter type="attribute" target="objectclass" inheritable="true">
             <include>
                <value>user</value>
                <value>organizationalUnit</value>
                <value>container</value>
                <value>group</value>
             </include>
             <exclude>
                <value>computer</value>
              </exclude>
           </filter>
```
• Le **filtre 2** inclut une entrée LDAP dont la valeur « name » (nom commun) peut correspondre à n'importe quelle valeur, à l'exception de « Computers ». Ce filtre peut être hérité et toutes les entrées LDAP portant le nom « Computeurs » sont donc exclues. Ce filtre peut être utile si de nombreux nœuds présentent une sous-entrée dont le nom est « Computers ».

```
<!-- Filter 2 -->
        <filter type="attribute" target="name" inheritable="true">
          <include>
            <value>*</value>
          </include>
          <exclude>
           <value>Computers</value>
          </exclude>
        </filter>
```
• Le **filtre 3** ne peut pas être hérité. Ce filtre exclut une entrée enfant portant le nom « DB Servers » ou « Web Servers » sous le nœud LDAP actuel.

```
\langle --- Filter 3 -->
       <filter type="attribute" target="name" inheritable="false">
           <exclude>
              <value>DB Servers</value>
              <value>Web Servers</value>
           </exclude>
       </filter>
```
• Le **filtre 4** est un filtre de date. Ce filtre peut s'appliquer à n'importe quel attribut LDAP de type <date>. La définition XML du filtre de date peut comprendre deux ou trois sous-sections : <applicableClasses>, <from> et <to> ou <within>.

**<applicableClasses>** : Définit les classes d'objets LDAP auxquelles le filtre de date est appliqué.

**<from>** et **<to>** : Définit la date de début et la date de fin du filtre.

Si <from> et <to> ne sont pas présents, définissez une balise <within> et spécifiez un nombre de jours. Cela crée une plage de dates allant du nombre de jours précédents spécifié à aujourd'hui.

```
\langle -- Filter 4 -->
       <filter type="date" target="whenchanged" inheritable="true">
          <applicableClasses>
             <class>user</class>
          </applicableClasses>
          <from>7/1/2007</from>
          <to>07/18/2007</to>
```

```
 <within>1</within>
 </filter>
```
• Le **filtre 5** est un filtre LDAP. Ce type de filtre permet de définir une chaine de filtre LDAP pure et de l'utiliser lors du processus de recherche. C'est le moyen le plus souple et le plus puissant de définir des filtres. Les filtres LDAP peuvent atteindre les objectifs de tous les autres filtres, mais impliquent une bonne compréhension de LDAP.

```
<!-- Filter 5 -->
       <filter type="LDAP" inheritable="true">
         <!-- Exclude All Disabled Users -->
         <![CDATA[
           (!(samaccounttype=268435456))
        ]] >
       </filter>
```
#### **Définitions de transformations**

La balise de début de la définition de transformation est <transform>. Les transformations sont appliquées à l'arborescence hiérarchique résultant du processus de récupération et de filtrage. L'objectif des transformations consiste à modifier la structure de l'arborescence pour la rendre compatible avec le système BlackBerry AtHoc. Il existe deux types de transformations : « move » et « delete ». « move » modifie le nœud parent du nœud spécifié. « delete » supprime les sous-arborescences spécifiées.

```
<!—- Transform Examples -->
<transforms>
    <!—- Transform 1 -->
   <transform type="move" inheritable="true">
     <target>Users/*</target>
     <destination>..</destination>
   </transform>
  \leftarrow - Transform 2 \leftarrow \rightarrow <transform type="delete" inheritable="true">
     <target>Users</target>
   </transform>
</transforms>
```
**<transform>** : Possède l'attribut « inheritable » (comme <filter>). L'utilisation de cet attribut permet au module de synchronisation de transformer une grande partie de la structure commune des sous-arborescences. Définir un seul attribut <transform> et le rendre non héritable transforme la sous-arborescence d'un nœud spécifié.

De nombreux administrateurs LDAP sont susceptibles de créer des structures organisationnelles communes dans toutes les branches LDAP. Voici un exemple de structure organisationnelle :

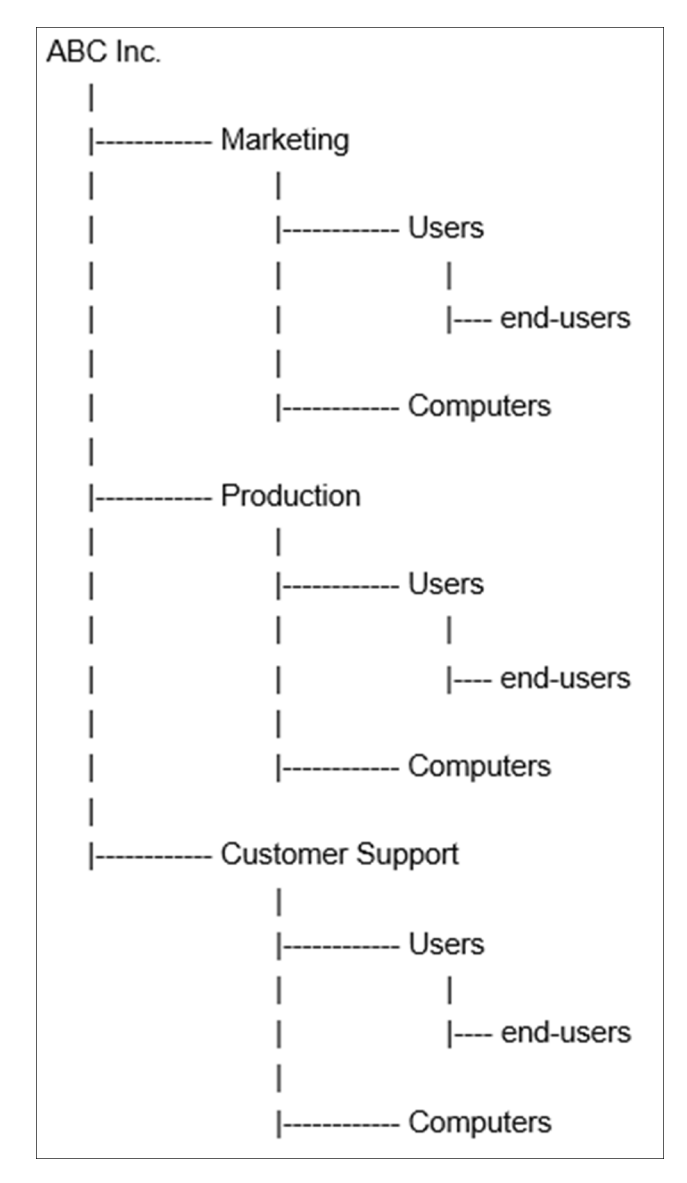

ABC Inc. compte trois services : Marketing, Production et Support client. Dans chaque service, il existe deux sous-nœuds contenant respectivement tous les ordinateurs et utilisateurs. À des fins de synchronisation, placez tous les utilisateurs directement sous les nœuds du service auxquels ils appartiennent. Utilisez un filtre pour exclure le nœud « Computers » inutile. Utilisez les transformations pour rendre les nœuds des utilisateurs finaux compatibles avec le système BlackBerry AtHoc.

Dans l'exemple ci-dessus, la transformation 1 déplace tous les nœuds des utilisateurs finaux sous les nœuds « Users » vers les nœuds des services appropriés.

La transformation 2 supprime les nœuds « Users » vides. Au terme du filtrage et de la transformation, l'arborescence se présente comme suit :

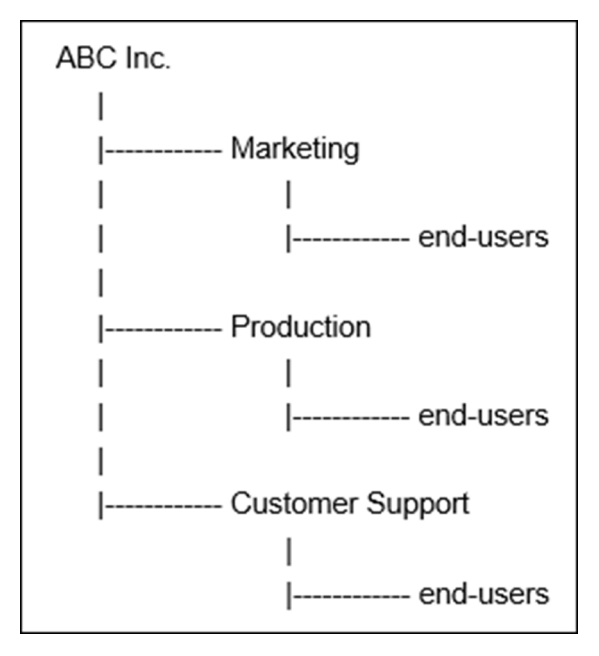

Dans la définition <transform>, la balise <target> définit les nœuds auxquels cette transformation est appliquée. Le texte intérieur de l'élément cible est une chaine de type chemin. Il s'agit d'un chemin relatif partant du nœud actuel. Si aucune cible n'est trouvée, la transformation ne prend pas effet.

Supposons que les transformations 1 et 2 soient définies dans le nœud « ABC Inc ». Lorsque le processus atteint les nœuds des services Marketing, Production et Support client, la transformation 1 héritée trouve le nœud cible « Users ». Il déplace ensuite tous les nœuds enfants « Users » vers les nœuds appropriés définis par l'élément <destination>.

L'élément <destination> contient une chaine de type chemin, mais il s'agit d'un chemin relatif partant des nœuds parents des nœuds ciblés. Dans la définition du chemin de la transformation, « \* » signifie tout, y compris tous les nœuds. « .. » signifie monter d'un niveau. Toute autre chaine est considérée en tant qu'expression régulière correspondant aux noms des nœuds.

La définition <transform> de suppression ne comporte qu'un élément cible et supprime les nœuds ciblés de l'arborescence hiérarchique.

Les transformations prennent effet dans l'ordre de la déclaration, de haut en bas et du parent à l'enfant. Vous devez les définir dans un ordre spécifique pour obtenir le résultat attendu. Dans l'exemple ci-dessus, si la transformation 2 est antérieure à la transformation 1, elle supprime tous les nœuds « Users » avec tous leurs nœuds des utilisateurs avant l'entrée en vigueur de la transformation 1.

**Conseil :** Dans une définition <transform>, une expression régulière doit toujours commencer par ^ et se terminer par \$. N'utilisez pas le caractère « / » dans l'expression.

### <span id="page-28-0"></span>**Configuration de l'adaptateur de données CSV**

L'adaptateur de données CSV prend des configurations en entrée et produit en sortie un fichier XML qui peut être utilisé par le système de traitement de données. Le répertoire d'exemples contient un exemple de fichier XML de sortie de l'adaptateur de données CSV.

### **Exemple de fichier XML de sortie de l'adaptateur de données CSV**

L'adaptateur de données CSV génère une sortie similaire à l'exemple suivant. Chaque nœud de sortie est décrit après l'exemple.

**Remarque :** La sortie dépend de la configuration de l'adaptateur de données CSV. L'exemple de sortie suivant illustre uniquement la structure générale.

```
<IntegrationData from="CsvDataAdapter">
<users>
   <user>
     <Username>jdoe</Username>
     <Firstname>John,Firstname</Firstname>
     <Lastname>Doe'Lastname</Lastname>
     <OrgH>/USA/</OrgH>
     <Date>01/11/2019</Date>
     <DateTime>01/11/2018 11:11:59</DateTime>
     <AllUsers>Yes</AllUsers>
   </user>
   <user>
     <Username>Janedoe</Username>
     <Firstname>Jane</Firstname>
     <Lastname>Doe</Lastname>
     <OrgH>/Germany/</OrgH>
     <Date>01/11/2019</Date>
     <DateTime>01/11/2018 11:11:59</DateTime>
     <AllUsers>Yes</AllUsers>
   </user>
</users>
</IntegrationData>
```
**<IntegrationData>** : Il s'agit d'un nœud racine situé dans le fichier XML de sortie. Celui-ci comporte les sousnœuds suivants :

- **<users>** : Ce nœud représente tous les utilisateurs qui ont été lus à partir de fichiers .csv. Le nœud <users> comprend un nœud <user> distinct pour chaque utilisateur.
	- **<user>** : Ce nœud contient d'autres attributs relatifs aux utilisateurs. Il peut comporter un ou plusieurs nœuds, comme défini dans le fichier de configuration de l'adaptateur de données CSV. Chaque nœud enfant correspond à l'une des colonnes définies dans le nœud <csvColumns> du fichier de configuration de l'adaptateur de données CSV.

#### **Détails de la configuration de l'adaptateur de données CSV**

La structure de la configuration de l'adaptateur de données CSV est définie ci-dessous.

```
<dataAdapter assembly="AtHoc.DataIntegration.dll"
 class="AtHoc.DataIntegration.Adapter.CSV.CsvDataAdapter" enable="true">
         <!-- CSV configuration goes here -->
         <skipFirstLines>1</skipFirstLines>
         <delimiter>,</delimiter>
         <!-- Supported .csv file encoding formats are: UTF8, UTF8-BOM, or WIN1252.
 The default is WIN1252. Optional-->
         <encoding>WIN1252</encoding>
         <readFolder>C:/tmp/</readFolder>
         <!-- Enable below line and specify path if processed files need to be
 moved to a different location: Optional -->
         <!--<processedFolder>C:/tmp/processedFolder/</processedFolder>-->
        <!-- Column names in the order they are presented in the CSV -->
```

```
 <csvColumns>
     <csvColumn>Username</csvColumn>
     <csvColumn>Firstname</csvColumn>
   <csvColumn>Lastname</csvColumn>
     <csvColumn>OrgH</csvColumn>
     <csvColumn>Date</csvColumn>
     <csvColumn>DateTime</csvColumn>
   <csvColumn>AllUsers</csvColumn> 
   </csvColumns>
 </dataAdapter>
```
- **<skipFirstLines>** : Ce nœud spécifie le nombre de lignes à exclure du fichier .csv lors du traitement des données. Définissez cette valeur sur 1 si le fichier d'entrée .csv contient des entêtes. Si les entêtes sont répartis sur plusieurs lignes, définissez cette valeur sur le nombre de lignes utilisées pour les entêtes.
- **<delimiter>** : Ce nœud spécifie le délimiteur utilisé dans le fichier .csv. La valeur par défaut est la virgule (,). Cependant, les fichiers contenant d'autres délimiteurs sont également pris en charge. Par exemple, la barre verticale (|).
- **<encoding>** : (Facultatif) Ce nœud spécifie le format de codage du fichier .csv. S'il n'est pas spécifié, le client suppose que le codage des fichiers .csv est Windows1252. Les autres formats pris en charge sont UTF8 et UTF8-BOM. Un seul format de codage peut être spécifié.
- **<readFolder>** : Chemin absolu du dossier où se trouvent les fichiers .csv. L'adaptateur de données .csv peut traiter tous les fichiers présents dans un dossier. Vous devez conserver uniquement les fichiers .csv dans ce dossier.
- **<processedFolder>** : (Facultatif) Si cette option est spécifiée, une fois les fichiers traités par l'adaptateur de données, ils sont déplacés vers cet emplacement. La valeur doit être un chemin absolu.
- **<csvColumns>** : La liste ordonnée des noms de colonnes définis par l'utilisateur à utiliser comme noms de nœuds dans le fichier XML qui en résulte. Ce nœud possède le sous-nœud suivant :
	- **<csvColumn>** : Nom du nœud dans le fichier XML qui en résulte. Ce nom doit rester simple et sans espaces ni caractères spéciaux. Pensez à utiliser un nom valide pour les nœuds XML. Vous aurez besoin de ce nom de nœud lorsque vous écrirez le XSL pour le processeur de données.

## <span id="page-30-0"></span>**Configuration du système de traitement des données**

La section de configuration du système de traitement des données XSLT ne comporte qu'une seule balise, <xslt>, pour fournir les informations sur la source XSLT. Placez le nom du fichier dans l'attribut href pour fournir un fichier XSLT externe. Vous pouvez également spécifier le code XSL dans la balise <xslt>.

Le fichier XSLT fourni transforme le fichier XML de l'adaptateur de données en fichier XML utilisé par le synchroniseur de données. Toutes les règles de mappage des données sont implémentées dans le système de traitement des données XSLT. Reportez-vous au fichier Sample.xls fourni dans le dossier d'exemples pour chaque source de données.

### <span id="page-30-1"></span>**Système de traitement des données LDAP**

La configuration du système de traitement des données LDAP utilise un fichier XSL pour transformer la sortie de l'adaptateur de données LDAP en sortie attendue par le synchronisateur de données. L'exemple de sortie de l'adaptateur de données, l'exemple de fichier XSL et l'exemple de sortie du système de traitement des données LDAP sont fournis dans le dossier d'exemples. Vous devez écrire un fichier XSL qui transforme la sortie de l'adaptateur de données LDAP en code XML utilisable par le système de traitement des données.

### **Exemple de sortie du système de traitement des données LDAP**

Voici un exemple de sortie du système de traitement des données LDAP :

```
<!-- lastName is optional --> 
<lastName>A</lastName> 
<!-- enabled is optional --> 
<enabled>N</enabled> 
<!-— customFields, optional --> 
<customFields> 
<field commonName="PIN">1234</field> 
<field commonName="NUMBER1_CN">94010</field> 
</customFields> 
<!-- Device address, optional --> 
<devices> 
<device commonName="workEmail">mail_test@athoc.com</device> 
<device commonName="workPhone">650-111-0000</device> 
</devices> 
\langleluser>
</users> 
<staticlists>
     <list seqId="1" commonName="StaticDl5">
       <name>StaticDl5</name>
       <description></description>
       <members>
        <user login_id="csr_a" />
      </members> 
    \langlelist>
   </staticlists>
</IntegrationData>
```
#### **Descriptions des nœuds du système de traitement des données LDAP**

**<IntegrationData>** : Il s'agit du nœud racine du fichier de sortie. Le nœud <integrationData> possède les sousnœuds suivants :

- **<hierarchy>** : Ce nœud contient des détails sur le nœud hiérarchique. Il possède un sous-nœud <hynode> pour chaque niveau de hiérarchie.
- **<users>** : Ce nœud contient des définitions d'utilisateur. Sous ce nœud se trouve un nœud <user> qui représente un utilisateur à synchroniser.
	- **<user>** : Ce nœud représente chaque nœud qui sera synchronisé. Les sous-nœuds suivants peuvent être présents sous le nœud <user> :
		- **<login\_id>** : Le XSLT doit produire ce nœud obligatoire. La valeur de ce nœud est un nom d'utilisateur à associer au nom d'utilisateur du système BlackBerry AtHoc.
		- **<lineage>** : (Facultatif) Ce nœud représente une appartenance à une hiérarchie d'organisation. Ce nœud doit être présent lors de l'attribution d'un utilisateur à une hiérarchie d'organisation. La valeur de ce nœud correspond au chemin de la hiérarchie d'organisation.
		- **<displayName>** : (Facultatif) Lorsqu'elle est fournie, cette valeur correspond au nom d'affichage d'un utilisateur.
		- **<firstName>** : (Facultatif) Lorsqu'elle est fournie, cette valeur correspond au prénom de l'utilisateur.
		- **<lastName>** : (Facultatif) Lorsqu'elle est fournie, cette valeur correspond au nom de l'utilisateur.
		- **<enabled>** : (Facultatif) Les valeurs sont Y ou N. Y signifie que l'utilisateur doit être créé en tant qu'utilisateur activé. N signifie que l'utilisateur doit être créé en tant qu'utilisateur désactivé.
- **<customFields>** : (Facultatif) Les sous-nœuds de ce nœud représentent chaque attribut à synchroniser. Le sous-nœud doit être au format suivant : <field commonName="common name of attribute">Value of attribute</field>.
- **<devices>** : (Facultatif) Les sous-nœuds de ce nœud représentent chaque appareil à synchroniser. Le sous-nœud doit être au format suivant : <device commonName="common name of device">value of device</device>.
- **<staticlists>** : Ce nœud contient des définitions pour les listes de distribution statiques. Il possède les sousnœuds suivants :
	- **<list>** : Ce nœud représente une liste statique. L'attribut commonName de ce nœud correspond au nom commun de la liste de distribution statique dans le système BlackBerry AtHoc. Le nœud <list> comporte les sous-nœuds suivants :
		- **<name>** : Nom d'une liste de distribution statique.
		- **<description>** : Description d'une liste de distribution statique.
		- **<members>** : Nœud représentant les membres. Il peut s'agir d'utilisateurs ou d'autres listes de distribution.

### <span id="page-32-0"></span>**Système de traitement des données CSV**

La configuration du système de traitement des données CSV utilise un fichier XSL pour transformer la sortie de l'adaptateur de données CSV en sortie attendue par le synchroniseur de données. Des exemples de sorties de l'adaptateur de données, un exemple de fichier XSL et un exemple de sortie du système de traitement des données CSV sont disponibles dans le dossier d'exemples. Vous devez écrire un fichier XSL qui transforme la sortie de l'adaptateur de données LDAP en code XML utilisable par le système de traitement des données.

L'exemple suivant montre la structure d'un exemple de sortie qui doit être généré par la transformation XSL du système de traitement des données.

### **Exemple de sortie du système de traitement des données CSV**

```
<IntegrationData from="XsltDataProcessor">
   <users>
     <user seqId="1">
       <login_id>jdoe</login_id>
       <mapping_id>jdoe</mapping_id>
       <firstName>John,Firstname</firstName>
       <lastName>Doe'Lastname</lastName>
       <lineage>/India/</lineage>
       <Date>01/11/2019</Date>
       <DateTime>01/11/2018 11:11:59</DateTime>
       <customFields>
       <field commonName="CheckboxAttr">Yes</field>
       </customFields> 
       <devices>
         <device commonName="WORKEMAIL"></device>
       </devices>
       <lists>
         <list commonName="test">Yes</list>
       </lists>
     </user>
     <user seqId="2">
       <login_id> </login_id>
       <mapping_id> </mapping_id>
       <firstName>John,Firstname</firstName>
       <lastName>Doe'Lastname</lastName>
       <lineage>/India/</lineage>
```

```
 <Date>01/11/2019</Date>
       <DateTime>01/11/2018 11:11:59</DateTime>
       <customFields>
       <field commonName="CheckboxAttr">Yes</field>
       </customFields> 
       <devices>
         <device commonName="WORKEMAIL"></device>
       </devices>
       <lists>
         <list commonName="test">Yes</list>
       </lists>
     </user>
   </users>
</IntegrationData>
```
### **Descriptions des nœuds du système de traitement des données CSV**

**<IntegrationData>** : Il s'agit du nœud racine du fichier de sortie. Il possède les sous-nœuds suivants :

- **<users>** : Ce nœud contient la définition de l'utilisateur. Sous ce nœud se trouve un nœud <user> qui représente un utilisateur à synchroniser.
	- **<user>** : Ce nœud représente chaque nœud qui sera synchronisé. Les sous-nœuds suivants peuvent être présents sous le nœud <user> :
		- **<login\_id>** : Le XSLT doit produire ce nœud obligatoire. La valeur de ce nœud est le nom d'utilisateur d'un utilisateur qui sera mis en correspondance avec un nom d'utilisateur du système BlackBerry AtHoc.
		- **<lineage>** : (Facultatif) ce nœud représente une appartenance à une hiérarchie d'organisation. Ce nœud doit être présent lors de l'attribution d'un utilisateur à une hiérarchie d'organisation. La valeur de ce nœud correspond au chemin de la hiérarchie d'organisation.

**Remarque :** Pour importer l'attribut utilisateur de la hiérarchie d'organisation, la section <hierarchy> doit être activée (sans commentaire) sous la section <syncOperations> du fichier AtHocDataIntegration.config.

- **<displayName>** : (Facultatif) Lorsqu'elle est fournie, la valeur correspond au nom d'affichage de l'utilisateur.
- **<firstName>** : (Facultatif) Lorsqu'elle est fournie, cette valeur correspond au prénom de l'utilisateur.
- **<lastName>** : (Facultatif) Lorsqu'elle est fournie, cette valeur correspond au nom de l'utilisateur.
- **<enabled>** : (Facultatif) Les valeurs sont Y ou N. Y signifie que l'utilisateur doit être créé en tant qu'utilisateur activé. N signifie que l'utilisateur doit être créé en tant qu'utilisateur désactivé.
- **<customFields>** : (Facultatif) Les sous-nœuds de ce nœud représentent chaque attribut à synchroniser. Le sous-nœud doit être au format suivant : <field commonName="common name of attribute">Value of attribute</field>.
- **<devices>** : (Facultatif) Les sous-nœuds de ce nœud représentent chaque appareil à synchroniser. Le sous-nœud doit être au format suivant : <device commonName="common name of device">value of device</device>.
- **<lists>** : Ce nœud peut contenir un ou plusieurs sous-nœuds <list> qui représentent une liste de distribution.
	- **<list>** : Représente une liste. commonName est le nom commun d'une liste de distribution statique dans le système BlackBerry AtHoc. La valeur est « Yes » ou « No ». « Yes » signifie que l'utilisateur doit être ajouté en tant que membre de cette liste. « No » signifie que l'utilisateur doit être supprimé.

**Conseil :** Vous pouvez utiliser XSLT pour créer une filiation personnalisée à partir des attributs LDAP. Outre le mappage des attributs LDAP aux champs personnalisés de BlackBerry AtHoc, vous pouvez convertir les valeurs des attributs LDAP en d'autres valeurs reconnues par le logiciel BlackBerry AtHoc.

## <span id="page-34-0"></span>**Configuration du synchroniseur de données**

Le client de synchronisation des utilisateurs utilise l'API Web, qui est protégée à l'aide du protocole OAuth2. Avant de modifier la configuration de la section sdkParameters, vous devez provisionner le client API Web BlackBerry AtHoc comme décrit dans la section [Provisionner le client BlackBerry AtHoc API](#page-10-1). Après le provisionnement du client API, la section sdkParameters se présente comme dans l'exemple disponible à l'emplacement suivant : [Section sdkParameters](#page-34-1).

### <span id="page-34-1"></span>**Section sdkParameters**

Cette section décrit les paramètres nécessaires à l'interface avec l'API BlackBerry AtHoc. Bien que cette section n'utilise pas le SDK, elle est nommée sdkParameters pour des raisons d'héritage.

```
<sdkParameters>
    <orgCode><!CDATA[orgCode]]></orgCode>
    <url>https://AtHocServer</url>
    <username>username</username>
    <password>password</password>
    <syncSource>AD</syncSource>
    <clientId>you get this after provisioning</clientId>
    <clientSecret isEncrypted="false">You get this after provisioning</
clientSecret>
   <!-- Configuration for client certificate: Optional-->
    <clientCertificate>
        <!-- The subject of the certificate: Optional-->
        <subject></subject>
        <!-- The store name where the cert resides, either: 
  ROOT,TRUSTEDPEOPLE,TRUSTEDPUBLISHER,AUTHROOT,CERTIFICATEAUTHORITY,MY-->
        <storeName></storeName>
        <!-- The cert store location, either: LOCALMACHINE or CURRENTUSER-->
        <storeLocation></storeLocation>
    </clientCertificate>
</sdkParameters>
```
### **Descriptions des champs**

- **<orgCode>** : Code d'organisation que vous avez configuré dans les Paramètres généraux du système de gestion BlackBerry AtHoc.
- **<url>** : URL du serveur BlackBerry AtHoc.
- **<username>** : Nom d'utilisateur BlackBerry AtHoc utilisé pour envoyer des demandes d'API Web.
- **<isEncrypted>** : Si le mot de passe est chiffré, sa valeur est true, sinon elle est false. La valeur par défaut est false.
- **<password>** : Mot de passe BlackBerry AtHoc utilisé pour envoyer des demandes d'API Web.
- **<syncSource>** : Requis pour la synchronisation de la liste statique. La source de synchronisation doit être prédéfinie dans le système BlackBerry AtHoc.
- **<clientId>** : Identifiant unique de votre client LDAPSync après l'étape de provisionnement.
- **<clientSecret>** : Code secret du client OAuth2 renvoyé après le provisionnement du client de synchronisation LDAP. Ne partagez pas ce secret.
- **<clientCertificate>** : (Facultatif) Ce nœud est requis si vous souhaitez ajouter des certificats aux demandes de synchronisation des données. Ce nœud possède les sous-nœuds suivants :
	- **<subject>** : (Facultatif) Objet du certificat spécifique que vous souhaitez utiliser.
	- **<storeName>** : (Facultatif) Nom du magasin de certificats.

### **Comportement**

- Si l'attribut <isEncrypted> est manquant, l'application suppose que le mot de passe fourni est en texte clair. L'application chiffre le mot de passe et ajoute l'attribut « isEncrypted » avec la valeur true.
- Si l'attribut <isEncrypted> est défini sur true, l'application suppose que le mot de passe est déjà chiffré et ne fait rien.
- Si l'attribut <isEncrypted> est défini sur false, l'application suppose que le mot de passe est en texte clair et le chiffre. L'application chiffre le mot de passe, puis définit l'attribut <isEncrypted> sur true et remplace le texte clair par du texte chiffré.
- Si le bloc <clientCertificate> est manquant, l'application n'ajoute aucun certificat à la demande de synchronisation des données.
- Si le bloc <subject> est manquant ou vide, l'application ajoute tous les certificats à la demande de synchronisation des données.
- Si le bloc <storeName> est manquant ou vide, l'application utilise le magasin par défaut (« CERTIFICATEAUTHORITY ») pour rechercher les certificats.
- Si le bloc <storeLocation> est manquant ou vide, l'application utilise l'emplacement par défaut (« LOCALMACHINE ») pour rechercher les certificats.

### <span id="page-35-0"></span>**Configuration des opérations de synchronisation**

Cette section permet de configurer le synchroniseur de données.

```
<syncOperations>
   <hierarchy>
      <commonNameOfHierarchyToSync>Userbase_Hierarchy_Common_Name</
commonNameOfHierarchyToSync>
   </hierarchy>
  \langleuser>
     <allowPartialUpdate>TRUE</allowPartialUpdate>
     <syncExistingUserOnly>true</syncExistingUserOnly>
     <usersPerPackage>5000</usersPerPackage> <!—set it to 5000->
  \langleluser>
   <staticlist>
      <newListDefaultFolder>/folder_of_distribution_list_hierarchy/</
newListDefaultFolder>
   </staticlist>
<isFullSync>true</isFullSync>
</syncOperations>
```
Cette section comporte deux sous-sections possibles, <hierarchy> et <user>, qui fournissent des informations de contrôle pour les opérations de synchronisation de la hiérarchie et des utilisateurs.

• **<hierarchy>** : La section <hierarchy> ne comporte qu'un seul sous-nœud, <commonNameOfHierarchyToSync>. Ce sous-nœud définit le nom commun de la hiérarchie cible dans le fournisseur actuel. Ce nom commun doit être spécifié dans le système BlackBerry AtHoc avant la synchronisation.

Pour trouver le nom commun, accédez à **Paramètres** > **Attributs des utilisateurs** et recherchez l'attribut Type de chemin dans la liste. L'attribut par défaut est appelé « Hiérarchie de l'organisation » et a pour nom commun « HIÉRARCHIE DE L'ORGANISATION ».

- **<user>** : La section <user> comporte les trois sous-nœuds suivants :
	- **<allowPartialUpdate>** : (Facultatif) Indique si la synchronisation des utilisateurs peut être effectuée pour les mises à jour partielles.
	- **<syncExistingUserOnly>** : Indique si l'API Web doit uniquement synchroniser les utilisateurs BlackBerry AtHoc existants. En l'absence de cette balise, la valeur par défaut est « false », ce qui signifie que tous les utilisateurs sont synchronisés.
- **<usersPerPackage>** : Comme le nombre d'utilisateurs à synchroniser peut être très important, le module de synchronisation synchronise les utilisateurs en créant plusieurs packages à partir d'une même demande d'API Web. Ce paramètre détermine le nombre d'utilisateurs placés dans un package, ce qui dépend de la capacité du serveur API. En l'absence de cette balise, le nombre d'utilisateurs est défini par défaut sur 5 000.
- **<staticList>** : La section <staticList> comporte le sous-nœud suivant :
	- **<newListDefaultFolder>** : (Facultatif) Spécifie le dossier de la hiérarchie dans lequel insérer les listes nouvellement créées. La valeur par défaut est « root ». Cela ne s'applique pas aux fichiers .csv.
- **<isFullSync>** : (Facultatif) Indique une synchronisation complète des listes de distribution et des membres des listes de distribution. La valeur par défaut est « true ».

**Remarque :** La valeur « true » est sensible à la casse. Si « TRUE » ou « True » sont saisis au lieu de « true », le système traite la valeur comme « false ».

Conseil : Si vous ne souhaitez pas synchroniser la hiérarchie, supprimez la section <hierarchy>.

**Conseil :** Pour tester la configuration, n'exécutez qu'une ou deux des trois parties fonctionnelles de l'intégrateur. Retirez la section de configuration de la partie non souhaitée.

# <span id="page-36-0"></span>**Synchroniser des groupes LDAP**

- **1.** Incluez le groupe objectClass dans le filtre de recherche LDAP. Reportez-vous à l'exemple de fichier de configuration pour plus de détails. Pour synchroniser uniquement les groupes compatibles Microsoft Exchange (groupes Outlook), ajoutez un filtre spécial qui se trouve dans l'exemple de fichier de configuration.
- **2.** Définissez la configuration de la classe dans la section classConfig. Un exemple de configuration est disponible dans l'exemple de fichier de configuration.
- **3.** Modifiez le fichier XSLT pour transformer les données de groupe en format de données de synchronisation de groupe. Consultez l'exemple de fichier XSLT Sample.xsl pour plus de détails.
- **4.** Spécifiez la source de synchronisation sous le nœud sdkParameters. Incluez la section de synchronisation staticList et spécifiez les valeurs appropriées.

# <span id="page-37-0"></span>**Comment synchroniser les utilisateurs pour les déplacements des utilisateurs d'entreprise**

Pour prendre en charge le déplacement des utilisateurs d'entreprise avec le client de synchronisation des utilisateurs, un nouvel attribut « User-Organization » a été ajouté. Vous devez saisir le nom de l'organisation à laquelle vous souhaitez ajouter l'utilisateur dans l'attribut « User-Organization ». La fonction de déplacement des utilisateurs d'entreprise est disponible pour les entreprises dotées de sous-organisations et les super entreprises dotées de sous-entreprises et sous-organisations. Vous pouvez définir la manière dont vous souhaitez effectuer le mappage. Vous pouvez écrire un modèle dans un fichier XSL qui peut avoir différentes conditions xsl: if ou xsl:choose. Avant d'utiliser la fonction de déplacement des utilisateurs d'entreprise, la fonction d'application de l'unicité doit être activée pour l'entreprise ou la super entreprise dans le système de gestion BlackBerry AtHoc.

Voici un exemple de fichier XSL :

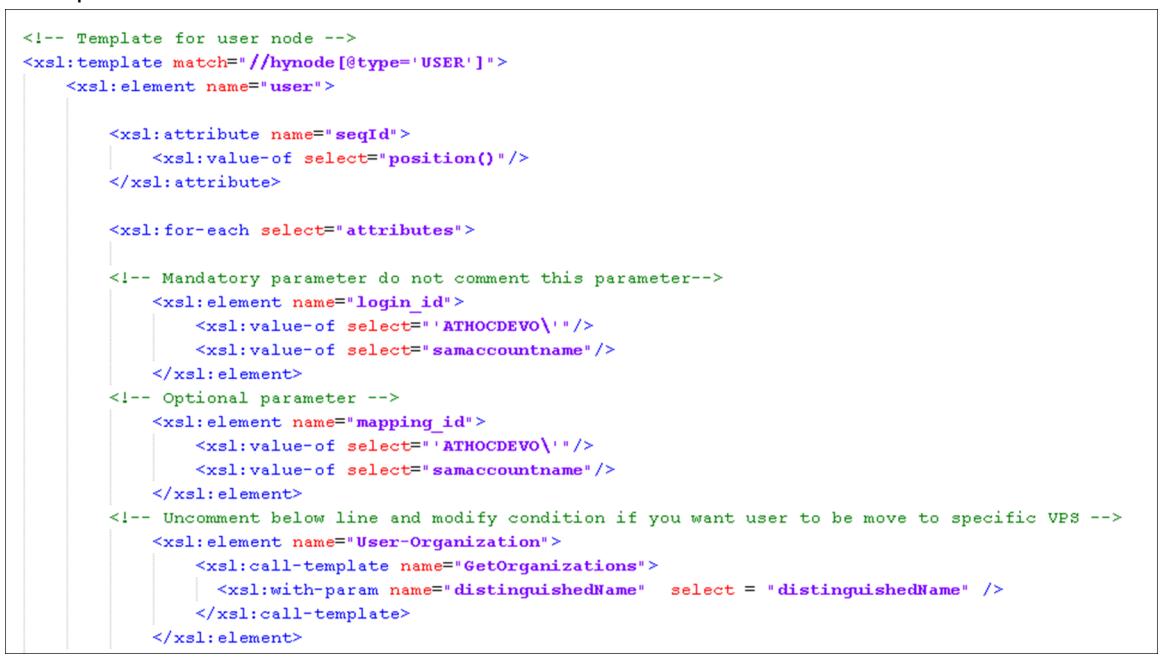

# <span id="page-38-0"></span>**Comment mettre à jour en masse les emplacements physiques des utilisateurs**

Vous pouvez utiliser le client de synchronisation des utilisateurs BlackBerry AtHoc pour mettre à jour en masse les adresses physiques des utilisateurs de votre organisation sans convertir ces adresses au format latitude, longitude ou POINT(longitude latitude). Le client de synchronisation des utilisateurs envoie une requête à l'API de géolocalisation Bing pour calculer la longitude et la latitude de l'adresse physique de l'utilisateur fournie dans le fichier d'entrée. Seules les adresses que l'API Bing renvoie avec un code de correspondance Confiance élevée ou Bonne sont traitées et ajoutées à la base de données. Les formats latitude,longitude et POINT(longitude latitude) sont toujours pris en charge.

Pour combiner plusieurs champs d'adresse en un seul champ dans la base de données BlackBerry AtHoc, utilisez l'attribut ConcatenateFields dans le fichier XSLT. Dans l'exemple suivant, les champs Rue, Ville, Pays et Code postal sont combinés et mappés au champ Emplacement du bureau :

```
<xsl:element name="office-location">
                            <xsl:call-template name="ConcatenateFields">
                              <xsl:with-param name="elements" select="streetaddress|
city|country|postalcode" />
                              <xsl:with-param name="separator" select="', '" />
                            </xsl:call-template>
                     </xsl:element>
```
L'exemple suivant montre les mises à jour nécessaires au nœud <dataAdapter> dans le fichier AtHocDataIntegration.config pour mettre à jour en masse les adresses physiques des utilisateurs :

```
<dataAdapter assembly="AtHoc.DataIntegration.dll"
 class="AtHoc.DataIntegration.Adapter.CSV.CsvDataAdapter" enable="true">
         <!-- La configuration du CSV est à intégrer ici -->
         <skipFirstLines>1</skipFirstLines>
         <delimiter>,</delimiter>
         <readFolder>C:\temp\UserSyncClient</readFolder>
         <!-- Activez la ligne ci-dessous et indiquez le chemin si les fichiers
 traités doivent être déplacés vers un emplacement différent : Facultatif -->
         <!--<processedFolder>C:/tmp/processedFolder/</processedFolder>-->
         <!-- Noms des colonnes dans l'ordre dans lequel elles sont présentées dans
 le CSV -->
         <csvColumns>
           <csvColumn>Username</csvColumn>
           <csvColumn>streetaddress</csvColumn>
           <csvColumn>city</csvColumn>
           <csvColumn>country</csvColumn>
           <csvColumn>postalcode</csvColumn>
           <!-- <csvColumn>GeoLocation</csvColumn> -->
           <!-- <csvColumn>Multi-select-Picklist</csvColumn>
           <csvColumn>Phone-Work</csvColumn>-->
         </csvColumns>
       </dataAdapter>
```
Une fois le client de synchronisation des utilisateurs exécuté pour mettre à jour les emplacements physiques des utilisateurs, un travail de préprocesseur effectue les fonctions suivantes :

- Recherche les entrées en double dans le fichier XSLT d'entrée et supprime les doublons avant d'envoyer la demande à l'API Bing.
- Recherche dans la base de données les adresses existantes avant d'envoyer la demande à l'API Bing. Les adresses existantes ne sont pas envoyées à l'API Bing pour traitement.

• Envoie le travail à l'API Bing pour traitement.

La tâche de préprocesseur s'exécute automatiquement toutes les 8 heures. Le système de gestion BlackBerry AtHoc tente trois fois de soumettre les demandes ayant échoué à l'API Bing toutes les 8 heures.

La tâche de posttraitement envoie un signal à l'API Bing toutes les 4 heures pour vérifier l'état des travaux soumis. Si un travail est terminé, le travail du postprocesseur exécute les fonctions suivantes :

- Obtient les géolocalisations traduites en latitude et longitude à partir de l'API Bing.
- Enregistre les résultats dans la base de données.
- Met à jour la page des paramètres de résumé et de journaux de géocodage dans le système de gestion BlackBerry AtHoc.
- Envoie un e-mail à l'opérateur à l'origine de la mise à jour en masse pour fournir l'état de celle-ci. Cet état inclut le nombre total d'enregistrements traités, les enregistrements traités avec succès et le nombre d'enregistrements non traités. L'e-mail contient un lien vers la page de configuration du résumé du géocodage et des journaux dans le système de gestion BlackBerry AtHoc.
- Ajoute un enregistrement de la mise à jour à la liste de contrôle de l'opérateur dans le système de gestion BlackBerry AtHoc.

La tâche de postprocesseur s'exécute automatiquement toutes les 4 heures. Le système de gestion BlackBerry AtHoc tente trois fois de télécharger la tâche du postprocesseur toutes les 4 heures.

**Remarque :** Pour plus d'informations sur la page de configuration Résumé et journaux de géocodage, reportezvous à [Afficher les transactions et les journaux de géolocalisation](https://docs.blackberry.com/fr/id-comm-collab/blackberry-athoc/blackberry-athoc/7_18/system-admin/configure-settings/manage-system-settings/view-geolocation-transactions-logs) du guide *[BlackBerry AtHocParamètres et](https://docs.blackberry.com/fr/id-comm-collab/blackberry-athoc/blackberry-athoc/7_18/system-admin) [configuration du système](https://docs.blackberry.com/fr/id-comm-collab/blackberry-athoc/blackberry-athoc/7_18/system-admin)*.

# <span id="page-40-0"></span>**Comment configurer l'abonnement à une organisation avec le client de synchronisation des utilisateurs et l'API**

L'attribut SUBSCRIBED-ORGANIZATIONS prend en charge l'abonnement de super entreprise ou d'entreprise auprès du client de synchronisation des utilisateurs et de l'API. Vous devez saisir le nom commun de l'organisation à laquelle vous souhaitez que l'utilisateur s'abonne à l'aide de l'attribut SUBSCRIBED-ORGANIZATIONS.

La valeur à utiliser pour l'attribut SUBSCRIBED-ORGANIZATIONS est le nom commun de l'organisation : <ORG-*OrganizationId*>. Par exemple : ORG-2050345.

Vous pouvez vous abonner à un maximum de 10 organisations.

Vous pouvez définir la manière dont vous souhaitez effectuer le mappage. Vous pouvez écrire un modèle dans un fichier XSL qui peut avoir différentes conditions xsl: if ou xsl:choose.

Avant d'utiliser la fonctionnalité Abonnement à une organisation, elle doit être activée et les sous-organisations doivent être disponibles pour l'abonnement à l'organisation. Pour plus d'informations, reportez-vous à la section « [Gérer les abonnements](https://docs.blackberry.com/fr/id-comm-collab/blackberry-athoc/blackberry-athoc/7_18/enterprise-features/manage-organization-subscriptions) » dans le guide *[Fonctions d'entreprise de BlackBerry AtHoc](https://docs.blackberry.com/fr/id-comm-collab/blackberry-athoc/blackberry-athoc/7_18/enterprise-features/manage-organization-subscriptions)*.

Voici un exemple de fichier XSL :

```
<!-- Mandatory parameter do not comment this parameter--><br>
<xs1:element name="LOGIN_ID"><br>
<xs1:value-of select="'ATHOCDEVO\'"/>
               <xsl:value-of select="samaccountname"/>
          \frac{1}{2} /xsl:element>
     <!-- Optional parameter -->
         </xsl:element><br></- Discounter the and modify condition if you want user to be move to specific VPS -->
    <xsl:element name="USER-ORGANIZATION">
               </xsl:element>
    <!-- Uncomment the below element to sync user hierarchy data -->
         - oncomment the between the basic statement<br>
xsi: element name="lineage"><br>
xsi: value-of select="lineage"/><br>
\langle xsi: element>
         <xsl:element name="displayName
               <xsl:value-of select="displayname"/>
         </xsi:element><br></xsi:element name="firstName>
               <xsl:value-of select="givenname"/>
         \frac{\text{X31. Value}}{\text{X31: element}}</xsl:element><br><xsl:element name="lastName"><br>|<br></xsl:value-of select="sn"/><br></xsl:element>
%<!-- Uncomment below line and modify condition if you want to provide organization subscription for the users --><br>%xs1:element name="SUBSCRIBED-ORGANIZATIONS"><br><!--the values for this attribute should be provided from inp
                 <xsl:value-of select="OrganizationSubscription"/>
    \langle x s1 : \text{element} \rangle
```
# <span id="page-41-0"></span>**Résoudre les problèmes liés au client de la synchronisation d'utilisateurs**

#### **Messages d'erreur possibles**

#### • **Erreur** :

```
« Lot 3 : erreur lors de l'appel de la méthode api pour les utilisateurs
  (Lot 3), #erreur :{« Erreur » :« une erreur interne s'est produite lors du
 traitement de la demande. »} »
```
- Vous pouvez trouver des erreurs dans le tableau du journal de diagnostics indiquant « Il y a un utilisateur en double dans l'organisation » et il est clair dans la trace de pile que ces doublons ont été causés par le client de la synchronisation d'utilisateurs pendant une opération de synchronisation. Les informations ne spécifient pas le fournisseur (organisation) ou l'utilisateur d'origine des erreurs.
- Exécutez un SQL pour rechercher les utilisateurs en double. Utilisez le système de gestion de BlackBerry AtHoc pour les supprimer. La raison derrière la création des doublons est inconnue.
- **Erreur** :

```
Erreur dans le journal : [ERREUR][domaine\utilisateur][APIDataSynchronizer] :
 L'utilisateur n'a pas pu être authentifié. Vérifiez les paramètres de
  configuration tels que le nom d'utilisateur, le mot de passe, l'ID client, le
  secret client et le code de l'organisation.
```
Vérifiez les paramètres de configuration tels que le nom d'utilisateur, le mot de passe, l'ID client, le secret client et le code de l'organisation. Le problème se situe généralement dans la section sdkParameters du fichier AtHocDataIntegration.config.

• **Erreur** :

```
La connexion sous-jacente a été fermée : une erreur inattendue s'est produite
 sur une réception
```
Cette erreur se produit lorsque TLS n'est pas configuré correctement ou lorsqu'une version incompatible de .NET est installée.

• **Erreur** :

```
MESSAGE = [AD-CREATE-DATE] : Valeur de date non valide, celle-ci doit être au
  format suivant : MM/jj/aaaa HH:mm:ss
```
- Par exemple, si les formats de date et d'heure définis pour l'organisation sont MM/jj/aaaa HH:mm:ss et que les valeurs transmises (telles que trouvées dans le fichier dataProcessor.xml) ont des chiffres uniques comme 1/16/2020 9:39:07. Ces entrées de date et d'heure doivent être au format 01/16/2020 09:39:07.
- Assurez-vous que le format de date et d'heure figurant dans le fichier dataProcessor.xml correspond aux paramètres de l'organisation.
- N'incluez pas AM/PM dans le format de l'heure.
- **Erreur** :

```
UserSync : Erreur inattendue lors de l'exécution du synchroniseur : La valeur
 ne peut pas être nulle. Nom du paramètre : entrée
```
- Le fichier sample.xsl par défaut que le MSI place dans le dossier racine AtHoc User Sync Client est conçu pour être utilisé avec l'importation AD. Lorsque vous configurez une synchronisation CSV, vous devez la remplacer par la copie d'ATHOC User Sync Client\sample\CSV.
- Pour plus d'informations, reportez-vous à la section 000058117 de la base de connaissance.
- **Erreur** :

Exception rencontrée lors de l'analyse du fichier : System.Net.WebException : La connexion sous-jacente a été fermée : Impossible d'établir une relation de confiance pour le canal sécurisé SSL/TLS. ---> System.Security.Authentication.AuthenticationException : Le certificat distant n'est pas valide selon la procédure de validation.

- Cette erreur indique qu'il y a un problème sur le serveur de BlackBerry AtHoc.
- Le certificat du serveur n'est pas valide ou n'est pas correctement configuré pour le domaine et le nom d'hôte.
- **Erreur** :

```
Exception rencontrée lors de l'analyse du fichier :
  System.Net.WebException : Impossible de se connecter au serveur distant -->
  System.Net.Sockets.SocketException : Aucune connexion n'a pu être établie car
  la machine cible l'a activement refusée 10.0.0.1:80
```
- Cette erreur indique un problème de configuration avec le serveur proxy.
- Contactez votre équipe informatique pour vérifier si le serveur proxy fonctionne. Indiquez-lui l'adresse IP affichée dans le message d'erreur.
- **Erreur** :

```
Exception rencontrée lors de l'analyse du fichier : System.Net.WebException :
 Le serveur distant a renvoyé une erreur : (407) Authentification du proxy
 requise.
```
Cette erreur indique que votre proxy est authentifié et que vous n'avez pas fourni d'ID utilisateur et de mot de passe proxy, ou que l'utilisateur et le mot de passe proxy que vous avez fournis sont incorrects.

• **Erreur** :

```
Exception rencontrée lors de l'analyse du fichier : System.Net.WebException :
 Le nom distant n'a pas pu être résolu : « atdevdc0112.athocdevo.com »
```
- Cette erreur indique que le nom de votre serveur proxy ou le nom du serveur de BlackBerry AtHoc n'a pas pu être résolu.
- Le nom de votre serveur proxy ou le nom du serveur de BlackBerry AtHoc fourni dans le fichier AtHocDataInteration.config est peut-être incorrect.
- Vérifiez le nom de votre serveur proxy.
- **Erreur** :

```
Exception rencontrée lors de l'analyse du fichier : System.Net.WebException :
  La connexion sous-jacente a été fermée : Une erreur inattendue s'est produite
  lors d'un envoi. --->
```
Cette erreur indique que le nom d'hôte de BlackBerry AtHoc n'est pas correct ou n'existe pas dans le fichier AtHocDataInteration.config.

• **Erreur** :

```
System.IO.IOException : Impossible de lire les données de la connexion de
 transport : Une connexion existante a été fermée de force par l'hôte distant.
  --->
```
Cette erreur indique que le nom d'hôte de BlackBerry AtHoc n'est pas correct ou n'existe pas dans le fichier AtHocDataInteration.config.

• **Erreur** :

System.Net.Sockets.SocketException : Une connexion existante a été fermée de force par l'hôte distant à System.Net.Sockets.Socket.Receive(Byte[] buffer, Int32 offset, Int32 size, SocketFlags

Cette erreur indique que le nom d'hôte de BlackBerry AtHoc n'est pas correct ou n'existe pas dans le fichier AtHocDataInteration.config.

• **Erreur** :

Exception rencontrée lors de l'analyse du fichier : FileHelpers.FileHelpersException : Le délimiteur « , » est introuvable après le champ « LastName » à la ligne 2 (l'enregistrement comporte moins de champs, le délimiteur est incorrect ou le champ suivant doit être marqué comme facultatif).

Cette erreur indique que le fichier CSV à importer contient moins de champs que ceux spécifiés dans le fichier AtHocDataInteration.config. Corrigez votre fichier CSV et le fichier AtHocDataInteration.config.

#### **Codes de réponse d'erreur API**

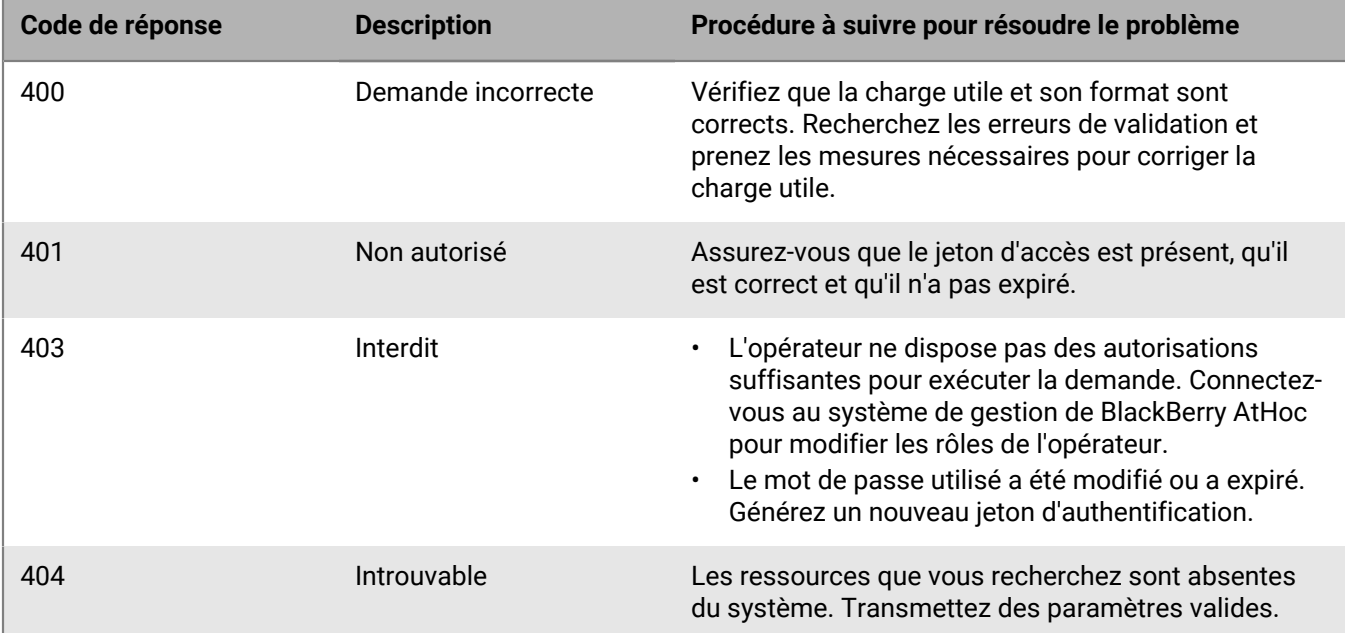

Le tableau suivant répertorie les codes de réponse d'API et explique comment les résoudre.

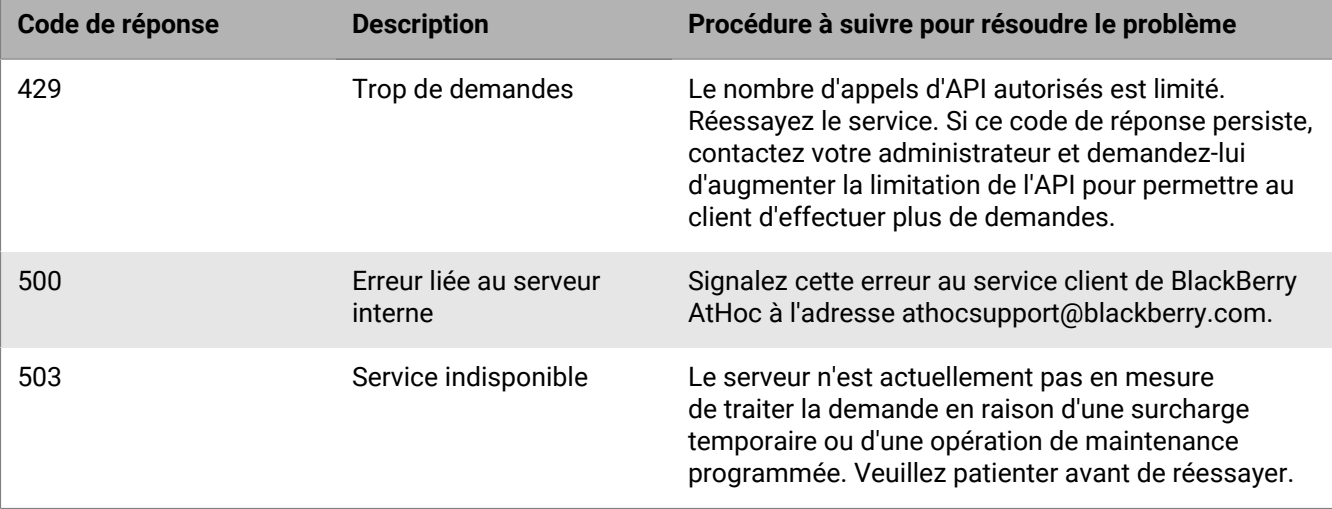

# <span id="page-45-0"></span>**Annexe A : Adtools.exe**

AdTools.exe est une application Windows utilitaire permettant de créer, de supprimer et d'afficher des hiérarchies LDAP à des fins d'analyse et de test de la structure LDAP. Elle offre les fonctionnalités décrites dans les sections suivantes via son menu principal.

# <span id="page-45-1"></span>**Définir les informations LDAP**

Cette commande de menu ouvre une fenêtre qui permet aux utilisateurs de modifier les informations LDAP, notamment le serveur, le nom d'utilisateur, le mot de passe et le nom unique du nœud racine utilisé pour l'intégration de données dans BlackBerry AtHoc.

Ces informations sont automatiquement stockées dans le fichier XML, AdInfo. xml, qui se trouve dans le même dossier que le fichier AdTools.exe. Toutes les valeurs de ce fichier XML sont les valeurs par défaut au prochain démarrage de l'application AdTools.

# <span id="page-45-2"></span>**Afficher les détails des entrées LDAP**

Cette commande de menu affiche l'ensemble des attributs et valeurs de toutes les entrées LDAP de l'arborescence LDAP dont l'entrée racine est spécifiée dans le fichier d'informations LDAP (AdInfo.xml.)

Certains attributs des entrées LDAP peuvent comporter plusieurs valeurs, telles que « objectclass » et « memberof ». Ces valeurs s'affichent dans l'ordre séquentiel.

# <span id="page-45-3"></span>**Afficher le type et le nombre de classes**

Cette commande de menu affiche les hiérarchies de classes et le nombre de leurs objets. Elle est très utile lorsque vous devez identifier la classe la plus spécifique pour une entrée LDAP.

# <span id="page-45-4"></span>**Test d'expression régulière**

Utilisez cette commande pour tester le modèle d'expression régulière à utiliser dans la configuration de transformation. Pour tester le modèle, saisissez un modèle et une chaine à faire correspondre.

# <span id="page-46-0"></span>**Annexe B : Migrer de LDAP Sync Client version 1.2.7 vers le client de synchronisation des utilisateurs BlackBerry AtHoc**

Cette annexe explique comment migrer les fichiers de configuration du module LDAPSync de LDAP Sync Client version 1.2.7 vers le client de synchronisation des utilisateurs BlackBerry AtHoc version 1.0.0.

## <span id="page-46-1"></span>**Conditions préalables**

Avant de migrer votre version de LDAP Client Sync, effectuez les tâches suivantes :

- [Provisionner le client BlackBerry AtHoc API](#page-10-1)
- [Configurer un code d'organisation dans le système BlackBerry AtHoc](#page-10-2)

### <span id="page-46-2"></span>**Définir les paramètres d'authentification**

Pour définir les paramètres d'authentification dans le fichier de configuration AtHocDataIntegration, effectuez les modifications suivantes sous le nœud <sdkParameters> :

- **1.** Supprimez le nœud **providerId**.
- **2.** Ajoutez **orgCode** et définissez-le sur le code de l'organisation que vous avez créé dans [Configurer un code](#page-10-2) [d'organisation dans le système BlackBerry AtHoc.](#page-10-2)
- **3.** Remplacez l'**URL** https://AtHocServer/sdk/listener/listen.asp par https://AtHocServer.
- **4.** Ajoutez le **clientId** et le **clientSecret** que vous avez notés dans la section [Provisionner le client BlackBerry](#page-10-1) [AtHoc API](#page-10-1).
- **5.** Indiquez le **nom d'utilisateur** et le **mot de passe** de l'utilisateur doté du rôle SDK.

**Exemple**

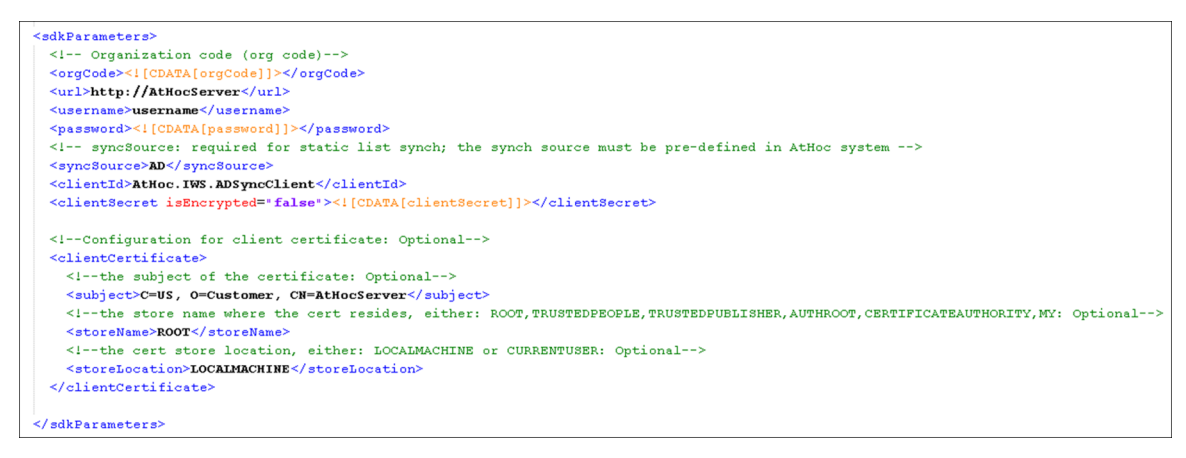

### <span id="page-46-3"></span>**Supprimer une configuration obsolète**

Sous syncOperations/staticlist, supprimez le nœud <operator>. Ce nœud n'est plus pris en charge et doit être supprimé.

# <span id="page-47-0"></span>**Migration de mid vers login\_id**

### **Termes**

- mid
	- Dans les versions précédentes, mid était la clé principale utilisée pour la synchronisation.
	- Nom d'affichage dans BlackBerry AtHoc : ID de mappage
	- Nom commun dans BlackBerry AtHoc : mapping\_id
- login\_id
	- login\_id est le nom commun du nom d'utilisateur dans BlackBerry AtHoc. Il s'agit de la clé principale utilisée lors de la synchronisation avec BlackBerry AtHoc à l'aide du client de synchronisation des utilisateurs.
	- Nom d'affichage dans BlackBerry AtHoc : Nom d'utilisateur
	- Nom commun dans BlackBerry AtHoc : login\_id

### **Qu'est-ce qui change ?**

Dans LDAP Sync Client 1.2.7 et versions antérieures, la synchronisation des utilisateurs se faisait par l'intermédiaire de l'ancien code SDK. La charge utile SDK acceptait mid dans le champ de la charge utile d'entrée pour rechercher et synchroniser les utilisateurs. Dans le client de synchronisation des utilisateurs, l'API requiert login\_id comme clé principale.

Comportement antérieur au client de synchronisation des utilisateurs :

- Pour la charge utile utilisateur, si un utilisateur n'existait pas avec le mid fourni, un nouvel utilisateur était créé, et mapping\_id et login\_id étaient définis sur mid si le login\_id n'était pas fourni séparément dans la charge utile. Si mid était présent dans la charge utile et si l'utilisateur existait avec le même mapping\_id, l'enregistrement de l'utilisateur était mis à jour.
- Pour la charge utile de synchronisation de la liste de distribution, tous les mappages étaient gérés en recherchant les membres par leur mid.

Comportement dans le client de synchronisation des utilisateurs :

- Toutes les recherches et synchronisations d'utilisateurs se font à l'aide de login\_id (Username).
- Tous les mappages entre les listes de distribution et les utilisateurs sont basés sur login\_id.
- Le champ « mid » n'est plus pris en charge.

### **Êtes-vous concerné ?**

- **1.** Avez-vous défini une valeur pour login\_id dans le modèle ?
	- **a.** Recherchez les références à login\_id.
	- **b.** Si vous trouvez des références, c'est que vous avez explicitement défini une valeur pour login\_id.
	- **c.** Vous devez utiliser cet attribut LDAP comme clé principale. Ce que vous avez précédemment défini sur mid peut être défini sur mapping\_id.
	- **d.** Assurez-vous que tous les attributs LDAP que vous utilisez pour login\_id comportent memberExport="true" dans le fichier AtHocDataIntegration.config. Il se peut que votre configuration contienne le paramètre de cet attribut qui était utilisé pour mid. Si cette mise à jour n'est pas effectuée dans le fichier AtHocDataIntegration.config, des erreurs se produiront lors de la synchronisation des membres de la liste de distribution.
- **2.** BlackBerry AtHoc présente-t-il des valeurs différentes ?
	- **a.** Exportez tous les utilisateurs dans un fichier .csv. N'incluez que les colonnes mid et username.
	- **b.** Ouvrez le fichier .csv dans Microsoft Excel.
	- **c.** Ajoutez cette formule à la cellule C1, puis renseignez-la comme suit : **=IF(A1<>B1,"No match","")**.
	- **d.** Filtre affichant uniquement les utilisateurs auxquels est associé « No match ».
- **e.** Filtre affichant uniquement les utilisateurs qui ont un mapping\_id. Cela n'est pas nécessaire lors de la création d'utilisateurs dans l'interface utilisateur.
- **f.** Les utilisateurs restants peuvent être affectés s'ils sont synchronisés à partir du client de synchronisation des utilisateurs.

Si vous avez répondu Non aux points 1 et 2 ci-dessus, BlackBerry AtHoc copie automatiquement le mid dans login\_id. Le fait de les intervertir n'aura pas d'incidence.

Si vous avez répondu Oui à l'un ou l'autre des points ci-dessus, vous devrez probablement modifier les noms d'utilisateur existants. Contactez le service client de BlackBerry AtHoc pour obtenir de l'aide.

### <span id="page-48-0"></span>**Comment migrer**

Effectuez les tâches suivantes pour migrer de mid vers login\_id.

## <span id="page-48-1"></span>**Modifier le fichier AtHocDataConfiguration.config**

L'attribut que vous utilisez pour login\_id doit contenir memberExport="true" dans le fichier AtHocDataConfiguration.config.

Dans l'exemple suivant, « samaaccountname » est utilisé comme mid avant 2.0. Dans 2.0, « userPrincipalName » est utilisé comme login\_id et memberExport est défini sur true.

### **AtHocDataConfiguration.config dans LDAP Sync version 1.2.7**

```
<class objectClass="user" type="USER" nameAttribute="name">
             <!-- Attributes to be fetched from LDAP for user -->
             <attributes>
               <!-- memberExport is optional; true indicates this attribute will be
 exported for static list membership sync too -->
               <attribute memberExport="true">samaaccountname</attribute>
           <attribute>sn</attribute>
               <attribute>userPrincipalName</attribute>
               <attribute>displayname</attribute>
               <attribute>userAccountControl</attribute>
               <attribute>mail</attribute>
               <attribute>telephoneNumber</attribute>
               <attribute>distinguishedName</attribute>
               <!-- Sample definition to get multi-values of given LDAP attribute
  -->
               <!--<attribute multiValued="true">objectclass</attribute>-->
             </attributes>
           </class>
```
**AtHocDataConfiguration.config après le client de synchronisation des utilisateurs**

```
<class objectClass="user" type="USER" nameAttribute="name">
             <!-- Attributes to be fetched from LDAP for user -->
             <attributes>
               <!-- memberExport is optional; true indicates this attribute will be
  exported for static list membership sync too -->
               <attribute>samaccountname</attribute>
               <attribute>sn</attribute>
              <attribute memberExport="true">userPrincipalName</attribute>
               <attribute>displayname</attribute>
               <attribute>userAccountControl</attribute>
```

```
 <attribute>mail</attribute>
              <attribute>telephoneNumber</attribute>
              <attribute>distinguishedName</attribute>
              <!-- Sample definition to get multi-values of given LDAP attribute
--&> <!--<attribute multiValued="true">objectclass</attribute>-->
            </attributes>
          </class>
```
### <span id="page-49-0"></span>**Modifier le fichier modèle XSL**

Vous devez mettre à jour le fichier modèle XSL existant afin d'utiliser login\_id en tant que clé de recherche principale pour la charge utile et la liste de distribution vers la charge utile de mappage de membres, comme illustré dans les exemples suivants.

**Élément utilisateur dans LDAP Sync version 1.2.7**

```
<xsl:template match="//hynode[@type='USER']">
         <xsl:element name="user">
             <xsl:attribute name="seqId">
                 <xsl:value-of select="position()"/>
             </xsl:attribute>
             <xsl:for-each select="attributes"> 
                 <xsl:element name="mid">
                      <xsl:value-of select="samaaccountname"/>
                 </xsl:element>
                 <xsl:element name="displayName">
                      <xsl:value-of select="displayname"/>
                 </xsl:element>
                 <xsl:element name="firstName">
                      <xsl:value-of select="givenname"/>
                 </xsl:element>
                  <xsl:element name="lastName">
                      <xsl:value-of select="sn"/>
                  </xsl:element>
```
**Élément utilisateur après le client de synchronisation d'utilisateurs**

```
<xsl:template match="//hynode[@type='USER']">
         <xsl:element name="user">
             <xsl:attribute name="seqId">
                 <xsl:value-of select="position()"/>
             </xsl:attribute>
             <xsl:for-each select="attributes"> 
                 <xsl:element name="login_id">
                      <xsl:value-of select="samaaccountname"/>
                 </xsl:element>
                 <xsl:element name="displayName">
                      <xsl:value-of select="displayname"/>
                 </xsl:element>
                 <xsl:element name="firstName">
                      <xsl:value-of select="givenname"/>
                 </xsl:element>
                 <xsl:element name="lastName">
                      <xsl:value-of select="sn"/>
                 </xsl:element>
```
<span id="page-50-0"></span>**Mappage des listes de distribution dans LDAP Sync v 1.2.7**

```
<xsl:element name="members">
    <xsl:for-each select="members/member[@type='USER']">
        <xsl:element name="user">
            <xsl:attribute name="mid">
                 <xsl:value-of select="samaccountname"/>
            </xsl:attribute>
         </xsl:element>
     </xsl:for-each>
```
<span id="page-50-1"></span>**Mappage des listes de distribution après le client de synchronisation des utilisateurs**

```
<xsl:element name="members">
    <xsl:for-each select="members/member[@type='USER']">
        <xsl:element name="user">
             <xsl:attribute name="login_id">
                 <xsl:value-of select="samaccountname"/>
             </xsl:attribute>
        </xsl:element>
     </xsl:for-each>
```
# <span id="page-50-2"></span>**Considérations relatives à l'utilisation du client de synchronisation des utilisateurs pour effectuer la synchronisation LDAP des clients existants**

- **1.** Pour que le client de synchronisation des utilisateurs fonctionne correctement avec les clients existants, leurs attributs mapping\_id et login\_id (Username) doivent être identiques. Ou, comme condition préalable, la combinaison des attributs mapping\_id et login\_id doit être identique dans BlackBerry AtHoc et dans LDAP.
- **2.** Modifiez les fichiers XSL comme indiqué ci-dessus.
- **3.** Assurez-vous que memberExport est défini sur true dans le fichier AtHocDataConfiguration.config pour l'attribut LDAP que vous utilisez pour mapper à login\_id.
- **4.** Découragez les opérateurs de modifier l'attribut login\_id (Username) des utilisateurs. En guise de bonne pratique, définissez le nom d'utilisateur de manière à ce qu'il ne soit pas modifiable par les utilisateurs finaux dans le système de gestion BlackBerry AtHoc, sous Configuration du système.

# <span id="page-51-0"></span>**Annexe C : Différences entre l'outil d'importation CSV et le client de synchronisation des utilisateurs BlackBerry AtHoc**

Le client de synchronisation des utilisateurs BlackBerry AtHoc est la méthode prise en charge pour synchroniser les fichiers .csv, remplaçant l'outil d'importation CSV. Si vous utilisiez précédemment l'outil d'importation CSV, voici les principaux changements dont vous devez tenir compte :

- Le client de synchronisation des utilisateurs BlackBerry AtHoc utilise le **nom d'utilisateur** comme **clé principale** pour synchroniser les utilisateurs, contrairement à l'outil d'importation CSV qui utilisait le **mapping\_id**. Assurezvous que le nom d'utilisateur (nom commun : login\_id) est présent dans le fichier d'entrée .csv.
- Les principales fonctions de l'outil d'importation CSV sont conservées. Cependant, le fichier de configuration est complètement différent. Reportez-vous à [Configurer le fichier d'intégration de données](#page-15-0) et aux soussections pour l'adaptateur de données CSV, le système de traitement des données CSV et le synchroniseur de données.
- Le format du fichier journal et la procédure de débogage diffèrent. Reportez-vous à la section [Exécuter le client](#page-12-0) [de synchronisation des utilisateurs BlackBerry AtHoc.](#page-12-0)

# <span id="page-52-0"></span>**Portail de support client BlackBerry AtHoc**

Les clients BlackBerry AtHoc peuvent obtenir plus d'informations sur les produits BlackBerry AtHoc ou obtenir des réponses à leurs questions sur leurs systèmes BlackBerry AtHoc sur le portail de support client :

### <https://www.blackberry.com/us/en/support/enterpriseapps/athoc>

Le portail de support client BlackBerry AtHoc fournit également une assistance via une formation assistée par ordinateur, des listes de contrôle d'opérateur, des ressources conformes aux bonnes pratiques, des manuels de référence et des guides de l'utilisateur.

# <span id="page-53-0"></span>**Commentaires sur la documentation**

L'équipe de documentation de BlackBerry AtHoc s'efforce de fournir une documentation technique précise, utile et à jour. Si vous avez des commentaires ou des retours à faire sur la documentation de BlackBerry AtHoc, envoyez un e-mail à l'adresse athocdocfeedback@blackberry.com. Veuillez inclure le nom et le numéro de version du document dans votre e-mail.

Pour consulter d'autres documents de BlackBerry AtHoc, rendez-vous sur [https://docs.blackberry.com/fr/id](https://docs.blackberry.com/fr/id-comm-collab/blackberry-athoc)[comm-collab/blackberry-athoc](https://docs.blackberry.com/fr/id-comm-collab/blackberry-athoc). Pour consulter les guides d'action rapide de BlackBerry AtHoc, reportez-vous à la page<https://docs.blackberry.com/fr/id-comm-collab/blackberry-athoc/Quick-action-guides/latest>.

Pour plus d'informations sur les produits BlackBerry AtHoc ou si vous avez besoin de réponses à des questions sur votre système BlackBerry AtHoc, rendez-vous sur le portail d'assistance clientèle à l'adresse [https://](https://www.blackberry.com/us/en/support/enterpriseapps/athoc) [www.blackberry.com/us/en/support/enterpriseapps/athoc](https://www.blackberry.com/us/en/support/enterpriseapps/athoc).

# <span id="page-54-0"></span>**Informations juridiques**

©2024 BlackBerry Limited. Les marques commerciales, notamment BLACKBERRY, BBM, BES, EMBLEM Design, ATHOC, CYLANCE et SECUSMART sont des marques commerciales ou des marques déposées de BlackBerry Limited, ses filiales et/ou sociétés affiliées, utilisées sous licence, et les droits exclusifs de ces marques commerciales sont expressément réservés. Toutes les autres marques commerciales appartiennent à leurs propriétaires respectifs.

Cette documentation, y compris la documentation incluse pour référence telle que celle fournie ou mise à disposition sur le site Web BlackBerry, est fournie ou mise à disposition « EN L'ÉTAT » et « TELLE QUELLE », sans condition ni garantie en tout genre de la part de BlackBerry Limited et de ses filiales (« BlackBerry »), et BlackBerry décline toute responsabilité en cas d'erreur ou d'oubli typographique, technique ou autre inexactitude contenue dans ce document. Pour des raisons de protection des informations confidentielles et/ou des secrets commerciaux de BlackBerry, cette documentation peut décrire certains aspects de la technologie BlackBerry en termes généraux. BlackBerry se réserve le droit de modifier périodiquement les informations contenues dans cette documentation. Cependant, BlackBerry ne s'engage en aucune manière à vous communiquer les modifications, mises à jour, améliorations ou autres ajouts apportés à cette documentation.

La présente documentation peut contenir des références à des sources d'informations, du matériel ou des logiciels, des produits ou des services tiers, y compris des composants et du contenu tel que du contenu protégé par copyright et/ou des sites Web tiers (ci-après dénommés collectivement « Produits et Services tiers »). BlackBerry ne contrôle pas et décline toute responsabilité concernant les Produits et Services tiers, y compris, sans s'y limiter, le contenu, la précision, le respect du code de la propriété intellectuelle, la compatibilité, les performances, la fiabilité, la légalité, l'éthique, les liens ou tout autre aspect desdits Produits et Services tiers. La présence d'une référence aux Produits et Services tiers dans cette documentation ne suppose aucunement que BlackBerry se porte garant des Produits et Services tiers ou de la tierce partie concernée.

SAUF DANS LA MESURE SPÉCIFIQUEMENT INTERDITE PAR LES LOIS EN VIGUEUR DANS VOTRE JURIDICTION, TOUTES LES CONDITIONS, GARANTIES OU REPRÉSENTATIONS DE TOUTE NATURE, EXPRESSES OU TACITES, NOTAMMENT (SANS LIMITATIONS) LES CONDITIONS, GARANTIES OU REPRÉSENTATIONS DE DURABILITÉ, D'ADÉQUATION À UNE UTILISATION OU À UN BUT PARTICULIER, DE COMMERCIALISATION, DE QUALITÉ MARCHANDE, DE NON-INFRACTION, DE SATISFACTION DE LA QUALITÉ OU DE TITRE, OU RÉSULTANT D'UNE LOI, D'UNE COUTUME, D'UNE PRATIQUE OU D'UN USAGE COMMERCIAL, OU EN RELATION AVEC LA DOCUMENTATION OU SON UTILISATION, OU LA PERFORMANCE OU NON-PERFORMANCE DES LOGICIELS, DU MATÉRIEL, DES SERVICE OU DES PRODUITS ET SERVICES TIERS CITÉS, SONT EXCLUES. VOUS POUVEZ JOUIR D'AUTRES DROITS QUI VARIENT SELON L'ÉTAT OU LA PROVINCE. CERTAINES JURIDICTIONS N'AUTORISENT PAS L'EXCLUSION OU LA LIMITATION DES GARANTIES ET CONDITIONS IMPLICITES. DANS LA MESURE AUTORISÉE PAR LES LOIS, TOUTE GARANTIE OU CONDITION IMPLICITE RELATIVE À LA DOCUMENTATION, DANS LA MESURE OÙ ELLES NE PEUVENT PAS ÊTRE EXCLUES EN VERTU DES CLAUSES PRÉCÉDENTES, MAIS PEUVENT ÊTRE LIMITÉES, SONT PAR LES PRÉSENTES LIMITÉES À QUATRE-VINGT-DIX (90) JOURS À COMPTER DE LA DATE DE LA PREMIÈRE ACQUISITION DE LA DOCUMENTATION OU DE L'ARTICLE QUI FAIT L'OBJET D'UNE RÉCLAMATION.

DANS LA MESURE MAXIMALE PERMISE PAR LES LOIS EN VIGUEUR DANS VOTRE JURIDICTION, EN AUCUN CAS BLACKBERRY N'EST RESPONSABLE DES DOMMAGES LIÉS À LA PRÉSENTE DOCUMENTATION OU À SON UTILISATION, OU À LA PERFORMANCE OU NON-PERFORMANCE DES LOGICIELS, DU MATÉRIEL, DES SERVICES OU DES PRODUITS ET SERVICES TIERS MENTIONNÉS DANS LES PRÉSENTES, ET NOTAMMENT, SANS S'Y LIMITER, DES DOMMAGES DIRECTS, EXEMPLAIRES, ACCIDENTELS, INDIRECTS, SPÉCIAUX, PUNITIFS OU AGGRAVÉS, DES DOMMAGES LIÉS À UNE PERTE DE PROFITS OU DE REVENUS, UN MANQUE À GAGNER, UNE INTERRUPTION D'ACTIVITÉ, UNE PERTE D'INFORMATIONS COMMERCIALES, UNE PERTE D'OPPORTUNITÉS COMMERCIALES, LA CORRUPTION OU LA PERTE DE DONNÉES, LE NON-ENVOI OU LA NON-RÉCEPTION DE DONNÉES, DES PROBLÈMES LIÉS À DES APPLICATIONS UTILISÉES AVEC DES PRODUITS OU SERVICES BLACKBERRY, DES COUTS D'INDISPONIBILITÉ, LA PERTE D'UTILISATION DES PRODUITS OU SERVICES BLACKBERRY EN TOUT OU EN PARTIE, OU DE TOUT SERVICE DE COMMUNICATION, DU COUT DE BIENS DE

SUBSTITUTION, DES FRAIS DE GARANTIE, DES ÉQUIPEMENTS OU SERVICES, DES COUTS DE CAPITAL, OU AUTRES PERTES FINANCIÈRES SIMILAIRES, PRÉVISIBLES OU NON, MÊME SI BLACKBERRY A ÉTÉ INFORMÉ DE LA POSSIBILITÉ DE TELS DOMMAGES.

DANS LA MESURE MAXIMALE PERMISE PAR LES LOIS APPLICABLES DANS VOTRE JURIDICTION, BLACKBERRY N'EST NULLEMENT TENU PAR DES OBLIGATIONS, DEVOIRS OU RESPONSABILITÉS, CONTRACTUELS, DÉLICTUELS OU AUTRES, PAS MÊME PAR UNE RESPONSABILITÉ EN CAS DE NÉGLIGENCE OU RESPONSABILITÉ STRICTE ET NE VOUS EST REDEVABLE EN RIEN.

LES LIMITATIONS, EXCLUSIONS ET CLAUSES DE NON-RESPONSABILITÉ CONTENUES DANS LES PRÉSENTES S'APPLIQUENT : (A) INDÉPENDAMMENT DE LA NATURE DE LA CAUSE D'ACTION, DE DEMANDE OU D'ACTION ENTREPRISE PAR VOUS, NOTAMMENT, SANS S'Y LIMITER, POUR RUPTURE DE CONTRAT, NÉGLIGENCE, FAUTE, RESPONSABILITÉ STRICTE OU TOUTE AUTRE THÉORIE LÉGALE, ET RESTENT APPLICABLES EN CAS DE RUPTURES SUBSTANTIELLES OU DE MANQUEMENT AU BUT ESSENTIEL DU PRÉSENT CONTRAT OU DE TOUT RECOURS ENVISAGEABLE PAR LES PRÉSENTES ; ET (B) À BLACKBERRY ET À SES FILIALES, LEURS AYANTS DROIT, REPRÉSENTANTS, AGENTS, FOURNISSEURS (NOTAMMENT LES FOURNISSEURS DE SERVICES), REVENDEURS AGRÉÉS BLACKBERRY (NOTAMMENT LES FOURNISSEURS DE SERVICES) ET LEURS DIRECTEURS, EMPLOYÉS ET SOUS-TRAITANTS RESPECTIFS.

OUTRE LES LIMITATIONS ET EXCLUSIONS SUSMENTIONNÉES, EN AUCUN CAS, LES DIRECTEURS, EMPLOYÉS, AGENTS, REVENDEURS, FOURNISSEURS, SOUS-TRAITANTS DE BLACKBERRY OU DE SES FILIALES N'ONT UNE RESPONSABILITÉ CONSÉCUTIVE OU RELATIVE À LA PRÉSENTE DOCUMENTATION.

Avant de vous abonner, d'installer ou d'utiliser des Produits et Services tiers, il est de votre responsabilité de vérifier que votre fournisseur de services prend en charge toutes les fonctionnalités. Certains fournisseurs de services peuvent ne pas proposer de fonctionnalités de navigation Internet avec un abonnement à BlackBerry® Internet Service. Vérifiez auprès de votre fournisseur de services la disponibilité, les accords d'itinérance, les plans de service et les fonctionnalités. L'installation ou l'utilisation de Produits et Services tiers avec des produits et services BlackBerry peuvent nécessiter un ou plusieurs brevets, marques commerciales, licences de copyright ou autres licences à des fins de protection des droits d'autrui. Vous êtes seul responsable de votre décision d'utiliser ou non les Produits et Services tiers et si cela nécessite l'obtention de licences tierces. Si de telles licences sont requises, vous êtes seul responsable de leur acquisition. Vous ne devez pas installer ou utiliser de Produits et Services tiers avant d'avoir acquis la totalité des licences nécessaires. Les Produits et Services tiers fournis avec les produits et services BlackBerry vous sont fournis à toutes fins utiles « EN L'ÉTAT » sans conditions, garanties ou représentations expresses ou tacites d'aucune sorte par BlackBerry, et BlackBerry n'engage aucune responsabilité sur les Produits et Services tiers à cet égard. L'utilisation que vous faites des Produits et Services tiers est régie par et dépendante de votre acceptation des termes des licences et autres accords distincts applicables à cet égard avec d'autres parties, sauf dans la limite couverte expressément par une licence ou autre accord conclu avec BlackBerry.

Les conditions d'utilisation de tout produit ou service BlackBerry sont stipulées dans une licence ou autre accord distinct conclu avec BlackBerry à cet égard. LE CONTENU DE CETTE DOCUMENTATION N'EST PAS DESTINÉ À REMPLACER LES ACCORDS OU GARANTIES EXPRÈS ET ÉCRITS FOURNIS PAR BLACKBERRY POUR UNE PARTIE DES PRODUITS OU SERVICES BLACKBERRY AUTRES QUE CETTE DOCUMENTATION.

BlackBerry Enterprise Software incorpore des éléments logiciels tiers. La licence et les informations de copyright associées à ce logiciel sont disponibles à l'adresse [http://worldwide.blackberry.com/legal/thirdpartysoftware.jsp](https://www.blackberry.com/us/en/legal/third-party-software).

BlackBerry Limited 2200 University Avenue Est Waterloo, Ontario Canada N2K 0A7

BlackBerry UK Limited Ground Floor, The Pearce Building, West Street, Maidenhead, Berkshire SL6 1RL Royaume-Uni

Publié au Canada